# **UNIVERSIDAD POLITÉCNICA SALESIANA SEDE CUENCA**

## **CARRERA DE INGENIERÍA MECÁNICA AUTOMOTRIZ**

*Trabajo de titulación previo a la obtención del título de Ingeniero Mecánico Automotriz*

### **PROYECTO TÉCNICO:**

## **"MODELADO DE SISTEMAS MECÁNICOS ROTACIONALES Y TRASLACIONALES UTILIZANDO SIMSCAPE-DRIVELINE EN UNA PLATAFORMA EN LÍNEA PARA ESTUDIOS DE INGENIERÍA AUTOMOTRIZ"**

**AUTORES:**

SANTIAGO FELIPE QUEZADA LUNA

EDUARDO SEBASTIÁN BUÑAY PACHECO

### **TUTOR:**

ING. JUAN DIEGO VALLADOLID QUITOISACA, MSc.

CUENCA - ECUADOR

2021

## **CESIÓN DE DERECHOS DE AUTOR**

Nosotros, Eduardo Sebastián Buñay Pacheco con documento de identificación N° 0350094371 y Santiago Felipe Quezada Luna con documento de identificación 1104711765, manifestamos nuestra voluntad y cedemos a la Universidad Politécnica Salesiana la titularidad sobre los derechos patrimoniales en virtud de que somos autores del trabajo de titulación: **"MODELADO DE SISTEMAS MECÁNICOS ROTACIONALES Y TRASLACIONALES UTILIZANDO SIMSCAPE-DRIVELINE EN UNA PLATAFORMA EN LÍNEA PARA ESTUDIOS DE INGENIERÍA AUTOMOTRIZ",** mismo que ha sido desarrollado para optar por el título de: *Ingeniero Mecánico Automotriz,* en la Universidad Politécnica Salesiana, quedando la Universidad facultad de ejercer plenamente los derechos cedidos anteriormente.

En la aplicación a lo determinado por la ley de Propiedad Intelectual, en nuestra condición de autores nos reservamos los derechos morales de la obra antes citada. En concordancia, suscribimos este documento en el momento que hacemos entrega del trabajo final en formato digital de la Biblioteca de la Universidad Politécnica Salesiana.

Cuenca, diciembre de 2021.

 $\mathbb{S}^{\mathsf{u}\mathsf{t}}\mathbb{P}$ 

Eduardo Sebastián Buñay Pacheco Santiago Felipe Quezada Luna C.I. 0350094371 C.I. 11014711765

Wagda

## **CERTIFICACIÓN**

Yo, declaro que bajo mi tutoría fue desarrollado el trabajo de titulación: **"MODELADO DE SISTEMAS MECÁNICOS ROTACIONALES Y TRASLACIONALES UTILIZANDO SIMSCAPE-DRIVELINE EN UNA PLATAFORMA EN LÍNEA PARA ESTUDIOS DE INGENIERÍA AUTOMOTRIZ",** realizado por Eduardo Sebastián Buñay Pacheco y Santiago Felipe Quezada Luna, obteniendo el *Proyecto Técnico* que cumple con todos los requisitos estipulados por la Universidad Politécnica Salesiana.

Cuenca, diciembre de 2021.

Pyllyyun

Ing. Juan Diego Valladolid Quitoisaca, M.Sc C.I. 0104821210

### **DECLARATORIA DE RESPONSABILIDAD**

Nosotros, Eduardo Sebastián Buñay Pacheco con documento de identificación N° 0350094371 y Santiago Felipe Quezada Luna con documento de identificación 1104711765, autores del trabajo de titulación: **"MODELADO DE SISTEMAS MECÁNICOS ROTACIONALES Y TRASLACIONALES UTILIZANDO SIMSCAPE-DRIVELINE EN UNA PLATAFORMA EN LÍNEA PARAESTUDIOS DE INGENIERÍA AUTOMOTRIZ"**, certificamos que el total contenido del *Proyecto Técnico,* es de nuestra exclusiva responsabilidad y autoría.

Cuenca, diciembre de 2021.

 $\mathbb{S}^{\mathsf{u}\mathsf{t}}\mathbb{P}$ 

Eduardo Sebastián Buñay Pacheco Santiago Felipe Quezada Luna C.I. 0350094371 C.I. 11014711765

Disagela

### **DEDICATORIA**

El presente trabajo se lo dedico a Dios, a mi familia, a mi mamá Tula Silvana, a mi papá Jorge Iván, mis hermanos, Juan, Martín, Katherine, a mi novia Angelica, ya que han sido parte de todo este proceso de educación en esta etapa de mi vida, y me da gusto compartir este triunfo con ustedes.

Santiago Felipe Quezada Luna

#### <span id="page-5-0"></span>**AGRADECIMIENTO**

Agradezco a Dios por ser mi inspirador y guiarme en el transcurso de toda la carrera, para continuar en este proceso de obtener uno de los sueños más deseados que es ser Ingeniero Automotriz, también agradezco a toda mi familia por el apoyo incondicional y la confianza de permitirme estudiar lejos de mi ciudad aún con el temor de enfrentar las cosas nuevas que llegaban, en especial a mi mamá por el sacrificio y esfuerzo que ha dado por mis estudios, esto es especial para ella, que es la que siempre ha estado para mí, le doy gracias también a mi papá que aunque no esté conmigo él siempre me apoyo para que llegará a cumplir mis metas y sin olvidar lo mucho que valoro sus consejos, gracias también a mi novia por apoyarme y aconsejarme durante toda mi carrera, porque siempre es bueno tener un respaldo emocional para las situaciones difíciles.

De manera especial agradezco a la Universidad Politécnica Salesiana, a todos los docentes que impartieron sus conocimientos para llegar a ser unos buenos profesionales, en especial al Ing. Juan Diego Valladolid, MSc, por guiarme durante este proceso con su experiencia y conocimiento.

Santiago Felipe Quezada Luna.

#### **DEDICATORIA**

<span id="page-6-0"></span>El presente trabajo de tesis se lo dedico primeramente a Dios, por ser el motivador y llenarme de fuerza para seguir en este objetivo que es el de obtener uno de los anhelos más importantes.

A mis padres, por su sacrificio, amor y trabajo en todos estos años, por ellos he logrado llegar hasta aquí́y convertirme en lo que soy ahora. Ha sido un privilegio y orgullo de ser su hijo, son los mejores padres.

A mis hermanas y hermanos por estar en todo momento presentes, acompañándome y por el apoyo moral, que me brindaron a lo largo de este momento de mi vida. A todas las personas que me han apoyado y han hecho que el trabajo se realice con éxito en especial a aquellos que me abrieron las puertas y compartieron sus conocimientos.

Eduardo Sebastián Buñay Pacheco

#### <span id="page-7-0"></span>**AGRADECIMIENTO**

Agradezco a Dios por bendecirme la vida, por guiarme a lo largo de mi existencia, ser el apoyo y fortaleza en aquellos momentos de dificultad y de debilidad.

Gracias a mis padres, Wilson Buñay y María Elena Pacheco, por ser los principales promotores de mis sueños, por confiar y creer en mis expectativas, por los consejos, valores y principios que me han inculcado.

Agradecemos a mis docentes de la Facultad de Ingeniería Mecánica Automotriz de la Universidad Politécnica Salesiana, por compartir sus conocimientos a lo largo de la preparación de mi profesión, de manera especial, al Ing. Juan Diego Valladolid, MSc, tutor del proyecto de grado gracias por su paciencia y guía, ética y su rectitud como docente.

Eduardo Sebastián Buñay Pacheco

#### <span id="page-8-0"></span>**RESUMEN**

El manual para sistemas mecánicos rotacionales realizado en Simscape Driveline de Matlab es una herramienta sumamente útil que permitirá a los estudiantes o docentes simular un sistema real obteniendo datos con alta fiabilidad, esto es posible debido a que esta plataforma posee estas simulaciones en base a estudios realizados en laboratorios mediante pruebas para posteriormente implementarlos en la plataforma.

Esta plataforma facilitará los procesos para comprensión de diferentes sistemas de transmisión, también se podrá modificar un sistema físico basándonos en el sistema diseñado en Matlab y viceversa para poder efectuar cambios y modificaciones sin gastar muchos recursos. Con lo que al incorporar en el sistema físico se ahorraría material, tiempo y dinero.

Esta plataforma para simular posee las mejores herramientas las cuales ofrecen facilidad y factibilidad de ver los datos que suceden en cada bloque del sistema simulado, así como las diferentes gráficas computacionales del funcionamiento de la transmisión simulada lo que permite al usuario una visión superrealista de lo que desea proyectar en la vida real. Esta plataforma ofrece la facilidad no solo en el ámbito específico de transmisiones si no en la de simular sistemas más completos como el diseño total de un vehículo con todos sus componentes.

#### <span id="page-9-0"></span>**ABSTRACT**

The manual for rotational mechanical systems carried out in Matlab's Simscape Driveline is an extremely useful tool that will allow students or teachers to simulate a real system obtaining data with high reliability, this is possible because this platform has these simulations based on studies carried out in laboratories through tests to later implement them on the platform.

This platform will facilitate the processes for understanding different transmission systems, it will also be possible to modify a physical system based on the system designed in Matlab and vice versa to be able to make changes and modifications without spending many resources. With what incorporating in the physical system would save material, time and money.

This simulation platform has the best tools which offer ease and feasibility of viewing the data that occurs in each block of the simulated system, as well as the different computer graphics of the operation of the simulated transmission, which allows the user a superrealistic vision of what you want to project in real life. This platform offers the facility not only in the specific field of transmissions but also in simulating more complete systems such as the total design of a vehicle with all its components.

### **CONTENIDO**

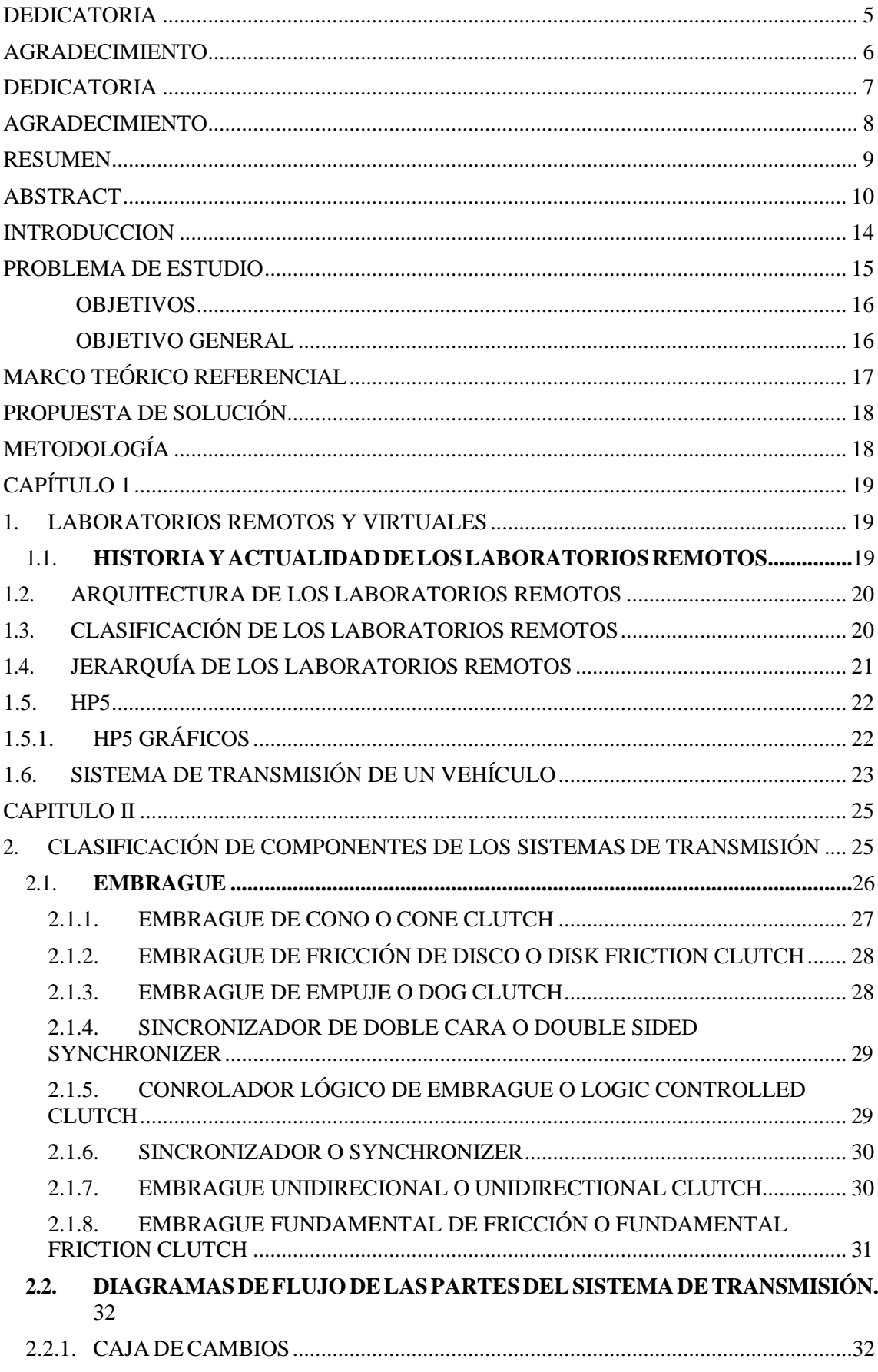

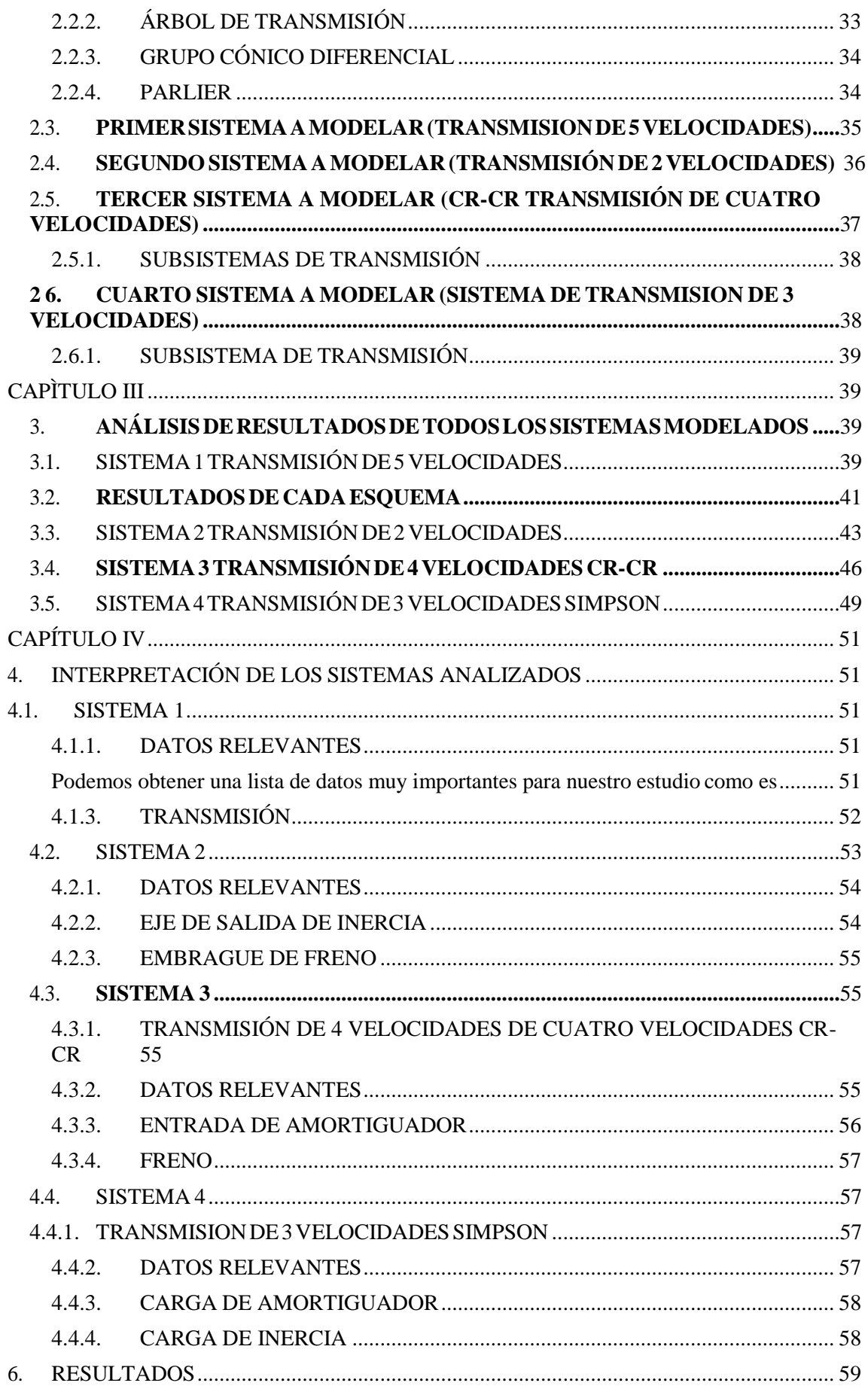

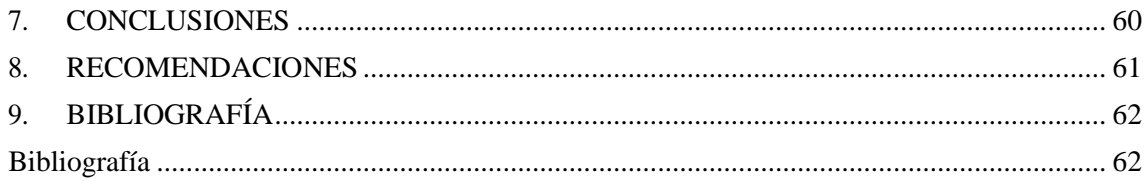

#### **INTRODUCCION**

<span id="page-13-0"></span>En los últimos años hemos sido participes de un cambio en la forma de comunicarnos gracias al uso de nuevas tecnologías que hace de nuestra vida cotidiana algo mas productivo por ello es fundamental utilizar los nuevos avances tecnológicos para tener una mejor productividad en el área de educación

El campo automotriz es una de las áreas con mayor crecimiento y nosotros como futuros ingenieros y desarrolladores debemos tener el conocimiento siempre a la altura del crecimiento tecnológico industrial

Existen muchas herramientas en la actualidad que ayudan al mejoramiento académico una de ellas es Matlab la cual es una plataforma de programación y desarrollo numérico que nos permite crear desarrollar y analizar diferentes sistemas y componentes y que aun no es conocido por muchos estudiantes y profesionales

La caracterización de los sistemas mecánicos traslacionales y rotacionales son la base fundamental dentro de los vehículos las cuales se presentan de muchas características y diferencias dentro de un automotor que pueden llegar a ser muy complejas pero necesarias de entender

Los diferentes tipos de transmisiones de los vehículos se conforman de componentes y conjuntos de sistemas variados que pueden llevar mucho tiempo en entender sobre todo por las limitaciones que cada profesional o estudiante pueda tener, al ser una de las bases importantes de nuestra área que debemos tener un vasto conocimiento

Los sistemas principales que se analizará y describirá son los de transmisión ya que son uno de los componentes y conjuntos de rotación y translación más importantes del vehículo donde gracias a simscape driveline de Matlab la cual nos provee las librerías de los diferentes componentes para modelar y simular podemos realizar un estudio mas detallada de los sistemas de transmisión gracias a la variación de parámetros ayudando así a dar un mayor entendimiento de todos estos componentes de transmisión

#### <span id="page-14-0"></span>**PROBLEMA DE ESTUDIO**

El crecimiento del desarrollo de la ciencia y la tecnología, han hecho que mantenerse al tanto de todos los avances se convierta en un reto para los estudiantes del área de Ingeniería Automotriz. Muchas veces estos avances sobrepasan el entendimiento de los estudiantes los cuales para este caso específico de estudio de asignaturas relacionadas con el tren de fuerza motriz no generan un componente de simulación el cual afecta en ciclos superiores por los vacíos de información al no poseer un complemento de ayuda digital que les permita comprender los sistemas de transmisión, específicamente su funcionamiento

#### **Importancia y alcance**

Es necesario el aprendizaje y uso de la herramienta Simscape Driveline de Matlab que nos ofrece un entorno de desarrollo en el control de sistemas con el fin de crear componentes para el modelado físico de transmisión del vehículo.

Con esto se logrará dar un paso más al nivel de educación superior optimizando la interacción docente-estudiante y mejorando el nivel teórico práctico dentro de los talleres Automotrices.

#### **Delimitación**

Este proyecto se va a realizar en la Universidad Politécnica Salesiana debido a que tenemos la carrera de Ingeniería Mecánica Automotriz y es una gran oportunidad para estudiantes tanto como docentes de poder contar con un manual o guía de este software de desarrollo llamado simscape driveline de Matlab.

### <span id="page-15-0"></span>**OBJETIVOS**

### **OBJETIVO GENERAL**

<span id="page-15-1"></span>Modelar sistemas mecánicos rotacionales y traslacionales utilizando Simscape-Driveline mediante una plataforma en línea para estudios de Ingeniería Automotriz

### **OBJETIVOS ESPECÍFICOS**

- Realizar una investigación integral referente al programa de Matlab Simscape Driveline, para sistemas mecánicos rotacionales y traslacionales y demás elementos necesarios para propulsar un vehículo.
- Generar los componentes del programa de Simscape Driveline como, diagramas de flujo, planos y el cuerpo de una transmisión de vehículo.
- Recopilar los datos de trabajo obtenidos del programa Simscape Driveline.
- Analizar los datos obtenidos, referentes a la plataforma en línea con sus respectivas conclusiones

### <span id="page-16-0"></span>**MARCO TEÓRICO REFERENCIAL**

#### **SIMSCAPE DRIVELINE**

Simscape Driveline proporciona las bibliotecas mecánicas para simular sistemas rotatorios y de translación. Contiene modelos de los engranajes de gusano, los tornillos de posicionamiento, y los componentes del vehículo como son los diferentes tipos de motor, variación en Neumáticos, modelado de transmisiones y de convertidores de par. Al manejar estos tipos de sistemas para diseñar la transmisión del sistema mecánico en Drivetrain de maquinaria industrial, o sistemas de transmisiones vehiculares automotrices, y otros usos. Esto permite modelar diferentes tipos de sistemas como eléctricos, hidráulicos, neumáticos, y otros modelos usando componentes de Simscape. La línea de transmisión de Simscape le ayuda a crear diferentes sistemas de control y funcionamiento Se puede crear modelos del componente personalizado con el MATLAB, que permite al autor diseñar componentes basando en modelos físicos. (Enocksson, 2011)

#### **TRANSMISIÓN**

Es un componente que va ubicado entre el motor y las ruedas para controlar y cambiar el las revoluciones de las mismas y modificar el sentido de cambio de giro cuando el vehículo así lo requiera. Lo podemos considerar como un transformador de velocidad y convertidor de par.

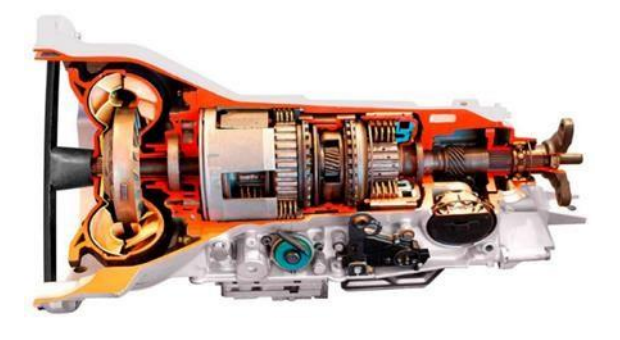

**Fig1.** Sistema de transmisión. **Fuente** (Bridgestone 2021)

### **TRANSMISIÓN MANUAL**

La transmisión es una [caja de cambios q](https://es.wikipedia.org/wiki/Caja_de_cambios)ue necesita modificar la relación de cambio, no lo puede hacer por si sola, para ello el conductor debe realizar manualmente el cambio. Esta transmisión proporciona una selección de diferentes condiciones de arrastre, la cual es operada con la palanca y que responde a circunstancias específicas de manejo: arranque

en posición estática, ascenso en terreno empinado y marcha en superficies planas.

### **TRANSMISIÓN AUTOMÁTICA**

La transmisión automática es un [componente de cambios](https://es.wikipedia.org/wiki/Caja_de_cambios) que poseen los vehículos [automotores p](https://es.wikipedia.org/wiki/Autom%C3%B3viles)ara realizar el cambio de velocidad sin acción manual a medida que el vehículo recorre una distancia, lo cual permite que el conductor tenga mayor confort a la hora del manejo. Además posee componentes similares, pero de diferente tamaño que se usan en la maquinaria [diésel,](https://es.wikipedia.org/wiki/Motor_di%C3%A9sel) máquinas de servicio público, y particularmente para transmitir un par demasiado alto. Según los diferentes análisis las desmultiplicaciones a diferencia de los cambios manuales no se obtienen con varios engranajes paralelos, sino con [engranajes epicicloidales,](https://es.wikipedia.org/wiki/Engranaje) los cuales con un dispositivo de mando hidráulico acorde al sistema se inmoviliza uno por uno los componentes de dichos trenes epicicloidales, también llamados [engranajes planetarios.](https://es.wikipedia.org/wiki/Engranaje_planetario)

#### **PROPUESTA DE SOLUCIÓN**

<span id="page-17-0"></span>Gracias a la información obtenida en proyectos de tesis y sitios web podemos entender que los estudiantes cuando analizan los sistemas de trasmisión en la Universidad lo hacen de manera práctica y teórica, los estudiantes cuando tienen cuestionamiento recurren a materiales en línea como son videos o libros digitales, pero cuando un mecanismo o proceso es complejo se dificulta encontrar información concreta de los temas tratados. Se quiere implementar un manual virtual que indique los temas que el estudiante necesite aprender de una manera específica y concreta acorde a lo que necesita. Desarrollando videos tutoriales que duren una media de 12 minutos los estudiantes podrán desarrollar gracias a Simscape Driveline diferentes procesos mecánicos que den una visión extra de aprendizaje sobre los diferentes tipos de transmisión.

### <span id="page-17-1"></span>**METODOLOGÍA**

### **MÉTODO CIENTÍFICO E HISTÓRICO.**

El presente método establece diferentes tipos de etapas necesarias para adquirir un conocimiento valido dentro de ámbito científico. El fundamento teórico y el estado del arte establecen las diferentes características acerca de los elementos que componen un sistema de transmisión.

#### **MÉTODO EXPERIMENTAL.**

En este método se hará uso de los laboratorios en los cuales se desarrollarán las experimentaciones a prueba y error con el fin de obtener datos necesarios para determinar la eficacia computacional del presente proyecto, así como la viabilidad del mismo.

### **CAPÍTULO 1**

#### <span id="page-18-1"></span><span id="page-18-0"></span>**1. LABORATORIOS REMOTOS Y VIRTUALES**

La modalidad presencial de la educación superior integra dos modos de trabajo, el trabajo de seguimiento directo que se da por el profesor o encargado en la institución y el trabajo independiente de cada estudiante. Las ingenierías no tienen ningún tipo de variación respecto a esta metodología de enseñanza, con lo que el estudiante desarrollara su trabajo académico con excelencia de manera específica en el proceso de prácticas de formación profesional en los laboratorios de la institución. Hoy en día, las instituciones universitarias analizan un mejoramiento de un nuevo modelo de práctica de forma remota, utilizando dispositivos electrónicos los cuales se tiene en los laboratorios pero que pueden optimizarse para acceder en cualquier momento a través de la web. (Moreno, 2019)

Si queremos definir un laboratorio remoto podemos decir que es un sistema experimental con una estructura de comunicación como lo es la internet, donde el usuario y los dispositivos a controlar sean reales o virtuales ubicados remotamente puedan interconectarse y se pueda acceder a los datos de manera remota y de una forma fácil. (Moreno, 2019)

Por tanto, los laboratorios remotos ofrecen una gran facilidad de realizar prácticas en tiempo real con visualización por medio de cámaras de dichos equipos. (Moreno, 2019)

#### <span id="page-18-2"></span>**1.1. HISTORIA Y ACTUALIDAD DE LOS LABORATORIOS REMOTOS**

Los laboratorios de asistencia virtual y remota llevan mucho tiempo en investigación, alrededor de 20 años que inicio en el área de desarrollo espacial en diferentes proyectos de dispositivos electrónicos como naves y equipos espaciales.

A finales de los años 90 , se introdujo las primeras ideas de laboratorios remotos y virtuales dentro de la educación ,introduciéndolos en laboratorios de robótica y con la mejora del ancho de banda del internet se ha incrementado el uso de este tipo de laboratorios en muchas universidades , por ejemplo, en la Universidad de Valladolid en España en el laboratorio de física se tuvo un proceso de implementación de laboratorio remoto para tratar el estudio de un Péndulo Físico, basándose en una experiencia real que emplea un péndulo que gracias a una cámara web lo podemos ver y controlar .

También existen laboratorios en España como el de la Universidad Nacional de Educación a Distancia (UNED) donde la automatización y control son sujeto de experimento y actualmente se tienen muchas mejoras que se dan cada cierto tiempo con el fin de optimizar su uso para todos quienes utilizan estos laboratorios, gracias a todos estos años de buena práctica se logra tener una red de laboratorios virtuales y remotos gracias a los recursos que aporta la comunidad científica y de desarrollo.

#### <span id="page-19-0"></span>**1.2. ARQUITECTURA DE LOS LABORATORIOS REMOTOS**

Los laboratorios remotos y virtuales están constituidos por tecnologías básicas dadas a partir de una arquitectura web cliente-servidor que posibilita entrar a un área web remota o de distancia a través de un computador como cliente. Una de las arquitecturas más utilizadas en los laboratorios remotos y virtuales son las tecnologías estándar como (HTML, Java, entre otras), que permiten interactuar al cliente con el servidor, introduciendo aplicaciones o dispositivos de carácter físico y/o virtuales. (Bargas, 2020) Esta forma de manejo cliente – servidor se la utiliza como base para la creación de laboratorios remotos y virtuales, tenemos el dispositivo que administra y controla los componentes físicos que tenemos en el laboratorio, intranet/internet para la comunicación y para el acceso del cliente que realiza las practicas. (Bargas, 2020)

#### <span id="page-19-1"></span>**1.3. CLASIFICACIÓN DE LOS LABORATORIOS REMOTOS**

Los laboratorios remotos y virtuales los podemos clasificar según características específicas como la accesibilidad y uso, tomando en cuenta siempre el entorno en el cual se trabaja y por supuesto las características de las aplicaciones, teniendo en cuenta esto tenemos dos grupos, el primero que se caracteriza por la manera de acceder a los servicios y a los recursos de experimentación y el segundo que permite que el sistema con el cual operamos tenga en cuenta su naturaleza , también que permita ver distintas diferencias

cuando utilizamos una red para acceso y la conexión local guiada o no guiada teniendo en cuenta si el lugar es físico o virtual. (Rojas, 2013):

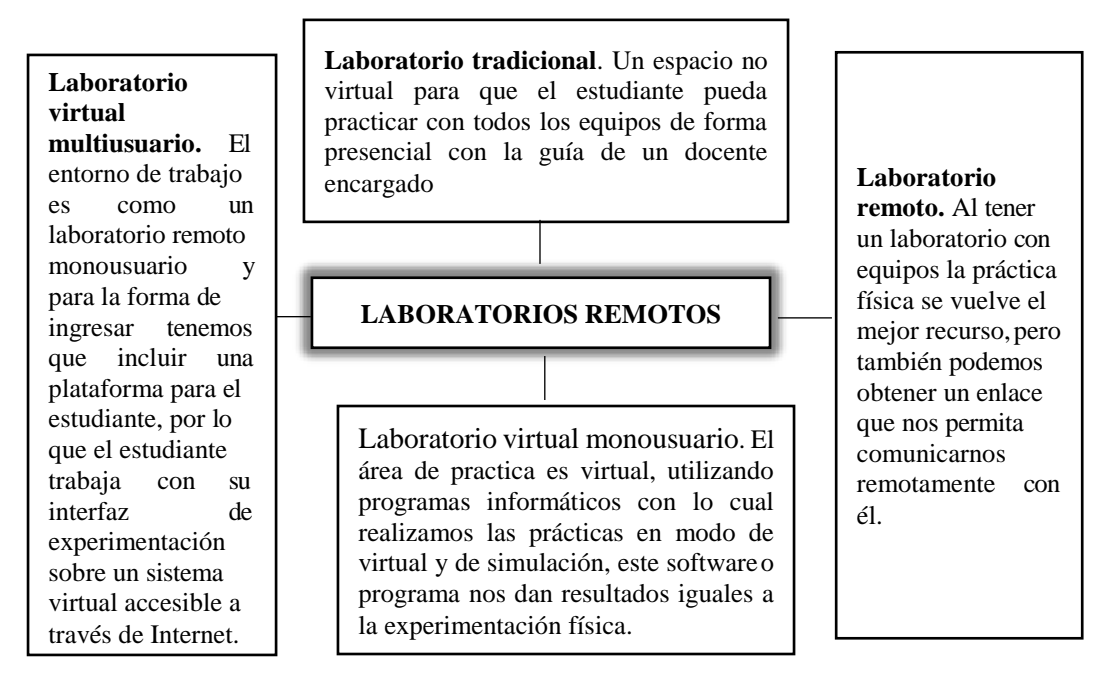

**Fig. 2** Tipos de Laboratorios Remotos. **Fuente** (Rojas, 2013)

### <span id="page-20-0"></span>**1.4. JERARQUÍA DE LOS LABORATORIOS REMOTOS**

Para un buen desarrollo y construcción de un laboratorio debemos tener diferentes niveles con una buena utilización, actuando de manera estándar en cada nivel para presentar el laboratorio y así manejar los recursos de mejor manera tanto físicos como componentes de información electrónica.

- Nivel de Usuario: Una vez aquí nuestro interfaz de control dentro del sistema nos permitirá realizar y aceptar diferentes solicitudes del usuario por lo tanto se puede conectar con las practicas, el usuario no puede interactuar de manera directa ya que el sistema gestiona los procesos y resultados para el de forma rápida
- Gestión de Prácticas: En este nivel el sistema se encarga de hacer las solicitudes al servidor requeridas por el usuario, es una interfaz entre el nivel de usuario y el nivel de procesamiento de prácticas, no es visible al usuario, sino que trabaja internamente direccionando y consultando al servidor la disponibilidad de prácticas y gestionando los resultados.

 Procesamiento de Prácticas: Ahora se puede realizar las practicas escogidas por el cliente o usuario, de los cuales se tiene todos los datos y configuraciones en la interfaz del usuario (Lopez, 2019)

### <span id="page-21-0"></span>**1.5. HP5**

Hp5 es un sitio en el cual podemos crear contenido, es de código abierto con muchas ventajas para ampliar la probabilidad de un buen aprendizaje en los estudiantes hp5 cuenta con:

- Funcional en muchas plataformas.
- Al ser de código abierto es sostenible gracias a las múltiples actualizaciones, lo que hace que lo que se realice perdure.
- Libertad de distribución sin restricciones.
- Optimizador de datos y recursos, con mínimo el costo de componentes (Alberdi, 2019)

Hp5 Utiliza código JavaScript con la finalidad de poderlo integrar a cualquier plataforma por lo que, aparte de realizar todo en la plataforma de Hp5, podemos integrarlo y subirlo con un plugin en un Moodle o WordPress. (Alberdi, 2019)

- **Moodle:** Es un componente de distribución libre para gestiones de aprendizaje, con ellas se puede ayudar a los docentes para crear un buen desarrollo de aprendizaje y desarrollar grupos de aprendizaje en línea.
- **WordPress**: Es un sistema de gestión de contenidos web para poder subir eficientemente contenido al internet de manera rápida y fácil
- **Drupal:** Es un programa de gestión de contenido, este programa permite desarrollar ampliar y modificar cualquier tipo de contenido sean videos textos o incluso imágenes.

### <span id="page-21-1"></span>**1.5.1. HP5 GRÁFICOS**

Podemos crear diferentes tipos de gráficos como circulares y de barras con una interfaz sencilla y fácil con el cual podremos obtener graficas de rendimiento.

Por lo que en el ámbito de gráficos nos proporciona las siguientes ventajas:

a) Código abierto

#### b) Amigable con los usuarios

c) Mover contenido entre los sistemas publicitarios existentes

El aumento de programas y aplicaciones, que poseen gran cantidad de funciones, ya que los usuarios que utilizan estas aplicaciones tienen diferentes objetivos, conlleva a optimizar estos programas. Por lo que cada vez se implementan más herramientas que permiten detectar errores que podrían generarse.

### **1.5.2. SISTEMA DE AYUDA INTERACTIVO.**

Un sistema de ayuda interactivo consiste en uno o más programas diseñados para proporcionar asistencia a los usuarios, incorporado a una aplicación o sistema informático. Normalmente, los programas de ayuda están integrados completamente dentro de la aplicación a la que dan soporte, aunque también pueden ser independientes y ejecutarse concurrentemente. (Fernández, 1998). Otra definición propuesta contempla a un sistema de ayuda interactivo como un sistema interactivo de distribución de información, orientada a la asistencia en la realización de una tarea determinada. Esta última definición considera dos parámetros fundamentales:

- El medio de distribución de la información es interactivo.
- El objetivo que persigue el usuario es conocer cómo se realiza una tarea concreta.

### <span id="page-22-0"></span>**1.6. SISTEMA DE TRANSMISIÓN DE UN VEHÍCULO**

Para que las ruedas puedan generar el movimiento se necesita una transmisión a partir de movimiento generado por el motor que posteriormente es transferido al sistema de transmisión que está conformado por la caja de velocidades, el grupo diferencial y el árbol de transmisión. (Garcia, 2012)

Los sistemas de transmisión se clasifican por la disposición del motor y la ubicación de la transmisión ya sea trasera o posterior como se muestra a continuación.

- Tracción trasera con motor delantero
- Tracción posterior con motor delantero
- Motor trasero con tracción posterior
- Tracción total

La disposición del sistema que posee motor delantero y tracción trasera posee un árbol de transmisión que transfiere el movimiento a las ruedas traseras, por lo general este sistema se encuentra en vehículos pequeños de baja y media potencia.

En la disposición del sistema que posee motor delantero y tracción posterior, las ruedas posteriores son las motrices, por lo general vemos este sistema en vehículos grandes con mucha potencia.

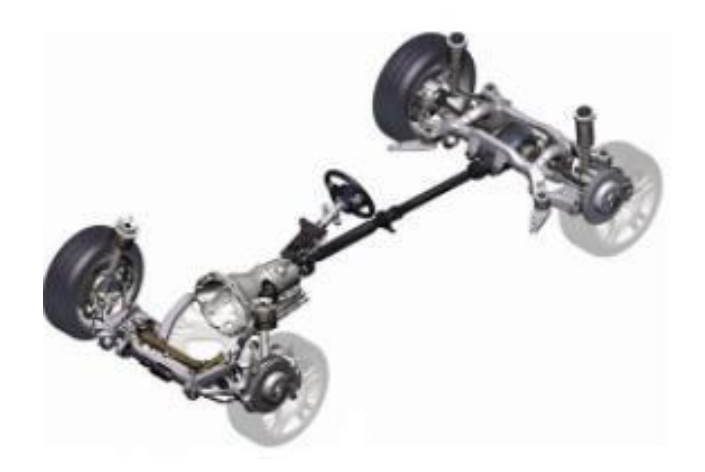

**Fig.3** Motor delantero y tracción posterior. **Fuente** (Águeda, Gonzalo; et al. 2020)

Cuando tienen motor trasero y tracción posterior podemos observar que las ruedas posteriores son motrices no tienen cardan, tienen problemas de refrigeración y casi no son utilizados.

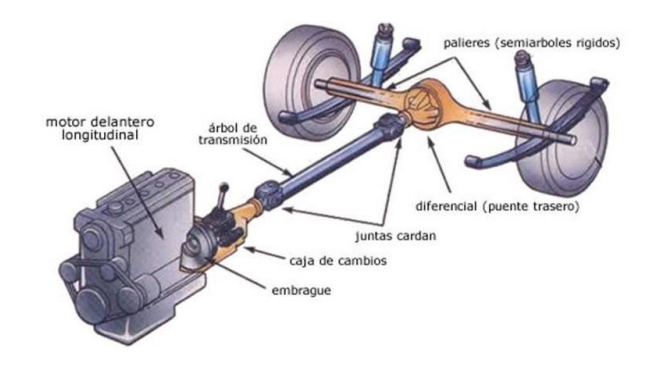

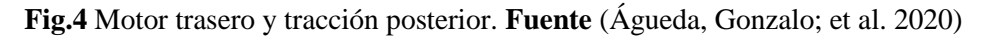

Cuando tenemos tracción total los dos puentes son motrices cada uno con diferencial. El conductor puede configurar a voluntad, para transmitir el movimiento a los dos puentes o si prefiere al posterior. Podemos ver este sistema en vehículos todo terreno. (Dominguez & Ferrer, 2012)

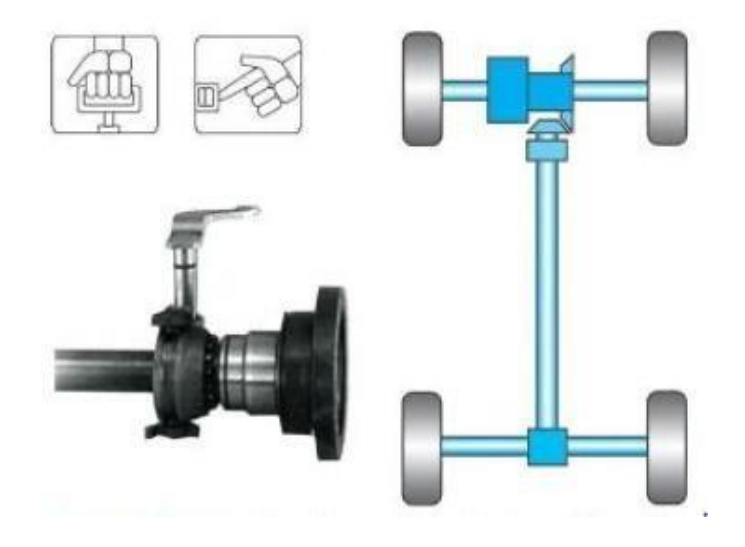

**Fig.5** Tracción total. **Fuente** (Águeda, Gonzalo; et al. 2020)

### **CAPITULO II**

### <span id="page-24-1"></span><span id="page-24-0"></span>**2. CLASIFICACIÓN DE COMPONENTES DE LOS SISTEMAS DE TRANSMISIÓN**

El sistema de embrague tiene como función principal acoplar y desacoplar el motor con la transmisión y permitir la transferencia de movimiento.

A través del diagrama de flujo que se muestra en la figura 6 se describe el funcionamiento del embrague y cada fase que se realiza en esta etapa.

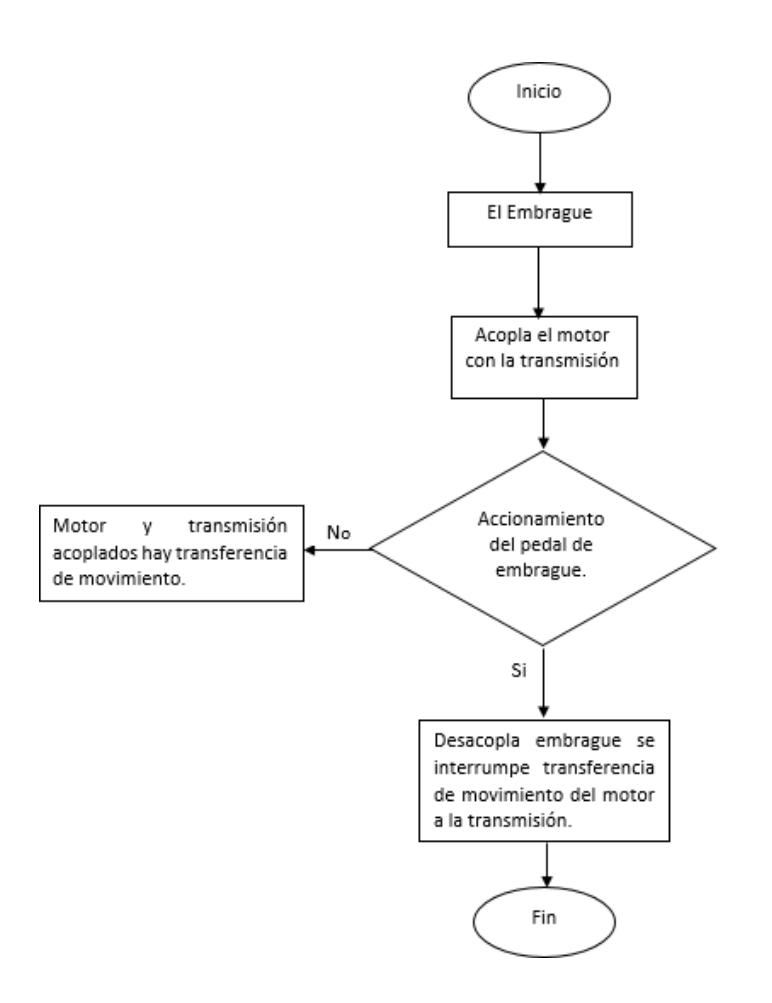

**Fig.6** Diagrama de flujo del accionamiento del embrague**. Fuente** (Autores)

#### <span id="page-25-0"></span>**2.1. EMBRAGUE**

El embrague es el componente encargado de acoplar y desacoplar el motor con la transmisión, está ubicado entre el motor y la caja de cambios y está conformado por las siguientes partes:

- Disco de Embrague: Es el elemento de fricción entre el volante motor y el plato de presión que permite transmitir el par motor a la caja de velocidades.
- Collarín de empuje: Este elemento permite unir o separar el disco de embrague cada vez que el conductor accione el pedal del embrague en el vehículo.
- Volante motor: Es el componente que se encuentra ubicado al extremo del cigüeñal, permite que los cambios de velocidad sean progresivos y su función principal es transmitir el giro a la transmisión.
- Plato de presión: Este un elemento fundamental del sistema de embrague el cual tiene

como función primordial suspender o restaurar el movimiento de giro del motor hacia la caja de cambios.

- Carcasa: Este elemento cubre los componentes del sistema de embrague, también permite asegurar el Volante motor a través de tornillos. (Medardo, 2013)
- Mecanismo de accionamiento: Posee un rodamiento denominado bute. Este elemento va ubicado en una horquilla que se acciona al pisar el pedal del embrague.

Al momento de nosotros realizar nuestro diseño en Simscape Driveline de Matlabnos encontramos con diferentes tipos de embrague los cuales ya se encuentran conformados por los diferentes componentes ya nombrados anteriormente pero que se explicaran a continuación para entender de una mejor manera todos estos sistemas, por lo que tenemos:

#### <span id="page-26-0"></span>**2.1.1. EMBRAGUE DE CONO O CONE CLUTCH**

Como el sistema de embrague es responsable de transmitir el movimiento del motor hacia la transmisión, lo convierte en una de las partes más importantes de un vehículo automóvil. (Dennis, 2015)

El motor posee una limitación al generar su movimiento de giro lo que restringe la cantidad de par y velocidad que este produce por lo cual se introdujo una transmisión y junto con el embrague de cono, hizo posible obtener diferentes relaciones de par y velocidad mediante la conexión y desconexión del sistema, a continuación, tenemos el diagrama del Cone clutch en Matlab.

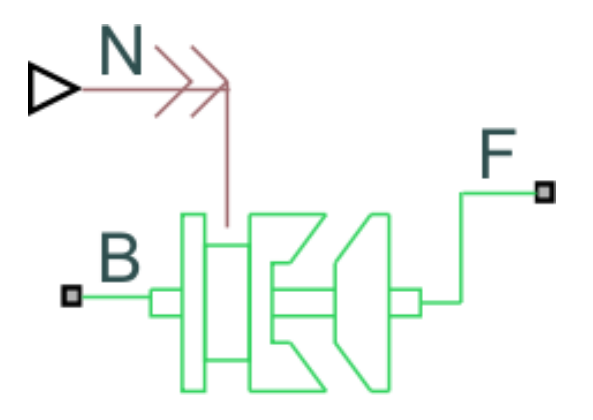

**Fig.7** Cone Clutch. **Fuente:** (Matlab 2021)

### <span id="page-27-0"></span>**2.1.2. EMBRAGUE DE FRICCIÓN DE DISCO O DISK FRICTION CLUTCH**

El bloque embrague de fricción de disco representa un embrague de fricción que tiene conjuntos de placas de fricción las cuales son planas y entre las dos se enganchan. Una vez enganchadas, las placas experimentan pares de fricción que les permiten transmitir energía entre la base y el árbol de transmisión del seguidor. El embrague puede ser bidireccional o unidireccional, su representación en Matlab es la siguiente, como se observa en la figura 8.

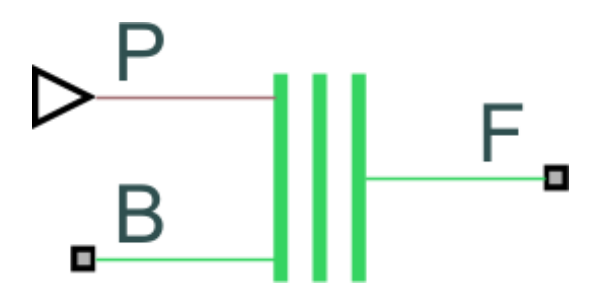

**Fig.8** Disco de embrague de fricción. **Fuente:** (Matlab 2021)

#### <span id="page-27-1"></span>**2.1.3. EMBRAGUE DE EMPUJE O DOG CLUTCH**

El embrague de empuje une dos ejes giratorios u otros componentes giratorios no por fricción sino por interferencia o ajuste de holgura. Las dos partes del embrague están diseñadas de tal manera que una empujará a la otra, haciendo que ambas giren a la misma velocidad y no patinen. El componente embrague de empuje modela un embrague donde el acoplamiento de los dos lados se logra mediante la interacción de conexiones dentadas entre los dos, su representación en Matlab es la siguiente, como se observa en la figura 9.

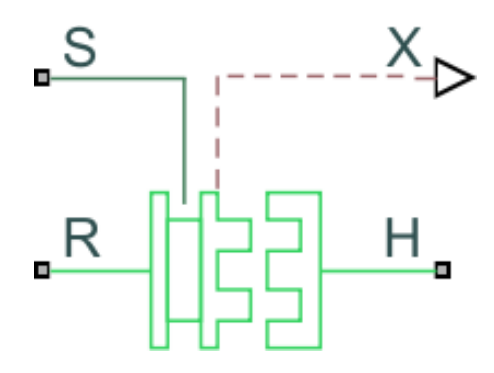

**Fig.9** Dog clutch. **Fuente:** (Matlab 2021)

### <span id="page-28-0"></span>**2.1.4. SINCRONIZADOR DE DOBLE CARA O DOUBLE SIDED SYNCHRONIZER**

El sincronizador de doble cara contiene dos embragues de empuje, dos embragues de cono y un retén de traslación ensamblados simétricamente.

Cuando la magnitud de la traslación del varillaje de cambio es menor que la separación entre el anillo y el cubo del embrague de cono, el sincronizador está en modo neutro y no transmite par. Su representación en Matlab está dada como se muestra a continuación en la figura 10.

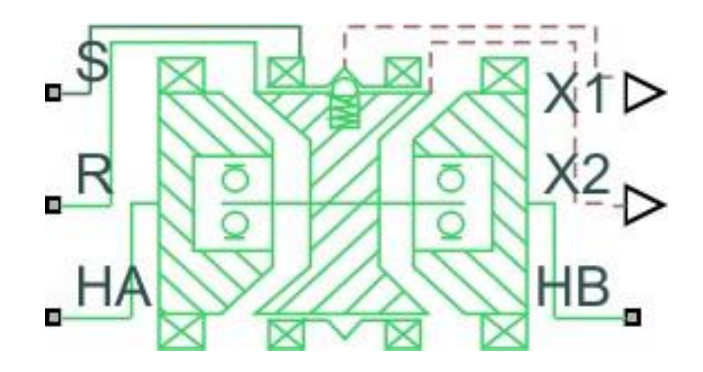

**Fig.10** Sincronizador de doble cara **Fuente:** (Matlab 2021)

### <span id="page-28-1"></span>**2.1.5. CONTROLADOR LÓGICO DE EMBRAGUE O LOGIC CONTROLLED CLUTCH**

Este embrague es controlado por lógica se basa en el bloque Embrague de fricción fundamental, que transmite potencia de rotación a través de la fricción. El bloque Embrague controlado por lógica funciona mediante una entrada binaria en Matlab, Su

representación en Matlab está dada como se muestra a continuación en la figura 11.

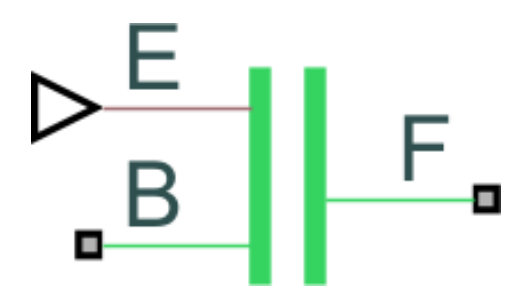

**Fig.11** Logic controlled clutch **Fuente:** (Matlab 2021)

#### <span id="page-29-0"></span>**2.1.6. SINCRONIZADOR O SYNCHRONIZER**

El bloque representa un sincronizador que contiene un embrague de empuje, un embrague de cono y un reten de traslacion. El enlace de cambio se traduce primero para enganchar el embrague del cono. El par de fricción hace que el eslabón de desplazamiento y el eje del embrague del cono giren a la misma velocidad. Cuando la fuerza que actúa en el enlace de turno excede la fuerza del reten, el embrague de empuje puede enganchar, Su representación en Matlab está dada como se muestra a continuación en la figura 12.

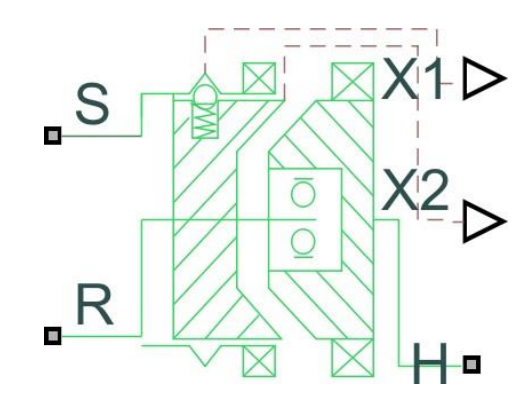

**Fig.12** Sincronizador **Fuente**: (Matlab 2021)

#### <span id="page-29-1"></span>**2.1.7. EMBRAGUE UNIDIRECIONAL O UNIDIRECTIONAL CLUTCH**

Este dispositivo también se denomina rueda libre o embrague unidireccional. Su acción es similar a la utilizada en una bicicleta. Transmite el giro o movimiento en una sola dirección, este componente se encuentra representado en Matlab como se muestra a continuación en la figura 13.

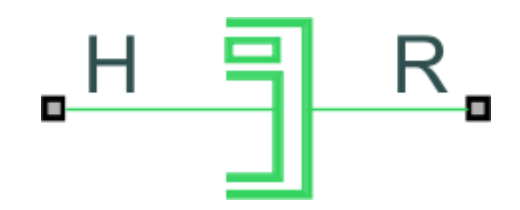

**Fig.13** Unidireccional clutch **Fuente:** (Matlab 2021)

### <span id="page-30-0"></span>**2.1.8. EMBRAGUE FUNDAMENTAL DE FRICCIÓN O FUNDAMENTAL FRICTION CLUTCH**

Este bloque representa un embrague de fricción, Es un mecanismo que transmite potencia rotacional a través de la fricción. El embrague contiene dos conjuntos de placas de fricción, cada uno rígidamente conectado a un árbol de transmisión su representación en Matlab la podemos encontrar como se muestra a continuación en la figura 14

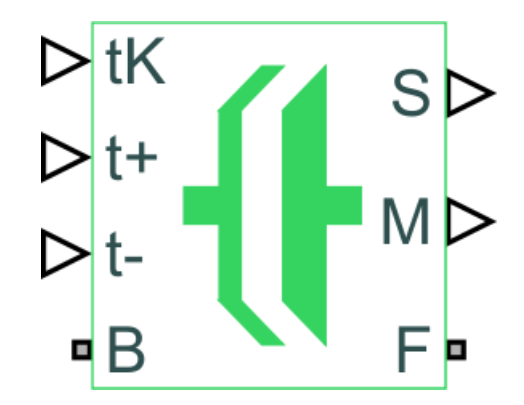

**Fig.14** Embrague fundamental de fricción Fuente**: (Matlab 2021)**

### <span id="page-31-0"></span>**2.2. DIAGRAMAS DE FLUJO DE LAS PARTES DEL SISTEMA DE TRANSMISIÓN.**

### <span id="page-31-1"></span>2.2.1. CAJA DE CAMBIOS

El presente diagrama de flujo que se muestra a continuación en la figura 15 describe el funcionamiento de la caja de cambios la cual es cambiar el movimiento que recibe del motor hacia los demás componentes y posteriormente a las ruedas para el movimiento del vehículo

La caja de cambios a través de las distintas relaciones de transmisión que posee permite transferir el movimiento que recibe del cigüeñal y se convierta en distintas velocidades de giro en las ruedas motrices que ejercen la fuerza , si tenemos una reducción de giro tenemos aumento del par motor.

Esta caja de velocidades o caja de cambios es un mecanismo sumamente importante para el vehículo.

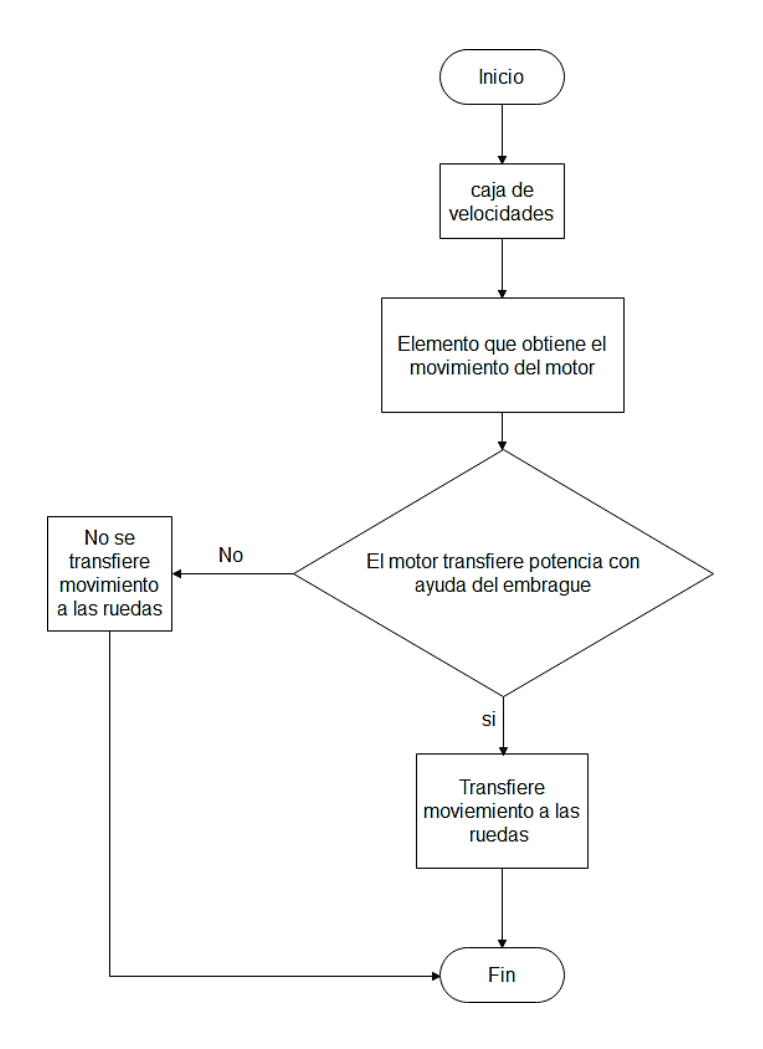

**Fig.15** Diagrama de flujo Caja de cambios **Fuente: (Autores)**

### <span id="page-32-0"></span>2.2.2. ÁRBOL DE TRANSMISIÓN

El presente diagrama de flujo que se muestra a continuación en la figura 16 describe el funcionamiento que tiene el árbol de transmisión el cual consiste simplemente en conectar a la caja de cambios con el diferencial.

El árbol de transmisión por lo general se lo encuentra en un vehículo con motor delantero pero que tenga tracción total o tracción trasera, para soportar el par motor se ubican barras las cuales soportan las vibraciones, por lo que la fabricación del árbol de transmisión se realiza con materiales muy resistentes como el acero u otros metales que soporten el esfuerzo que se produce al transmitir el par motor.

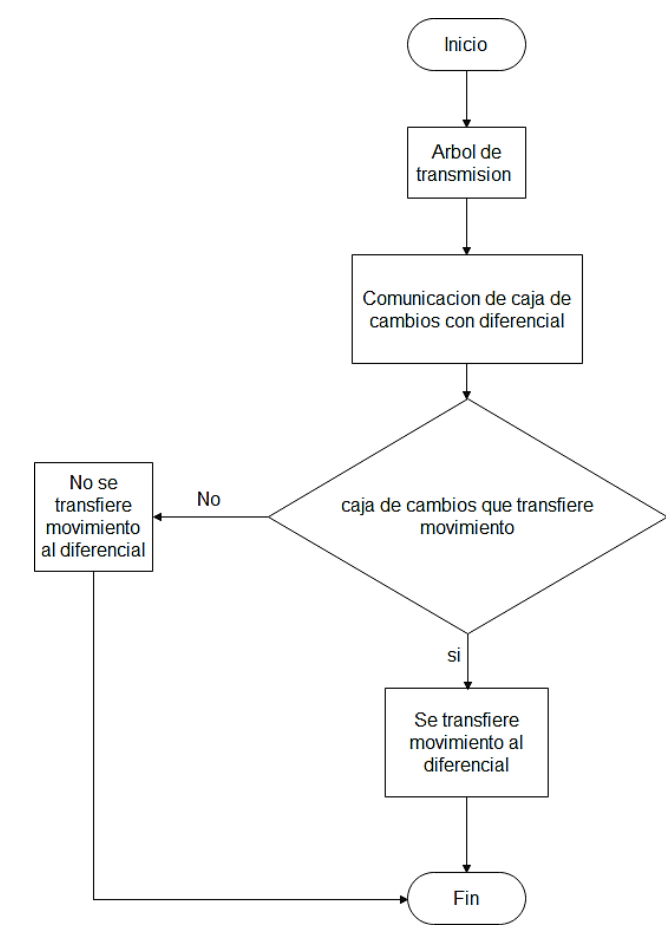

**Fig.16** Diagrama de flujo árbol de transmisión **Fuente: (Autores)**

### <span id="page-33-0"></span>2.2.3. GRUPO CÓNICO DIFERENCIAL

El diagrama de flujo que se describe a continuación en la figura 17 representa el funcionamiento del grupo cónico el cual está formado por un conjunto de engranajes y piñones que desmultiplican las vueltas procedentes del árbol de la transmisión ,transfiere el movimiento de giro longitudinal hacia los semiejesindependientestransversales de cada rueda (o palieres).

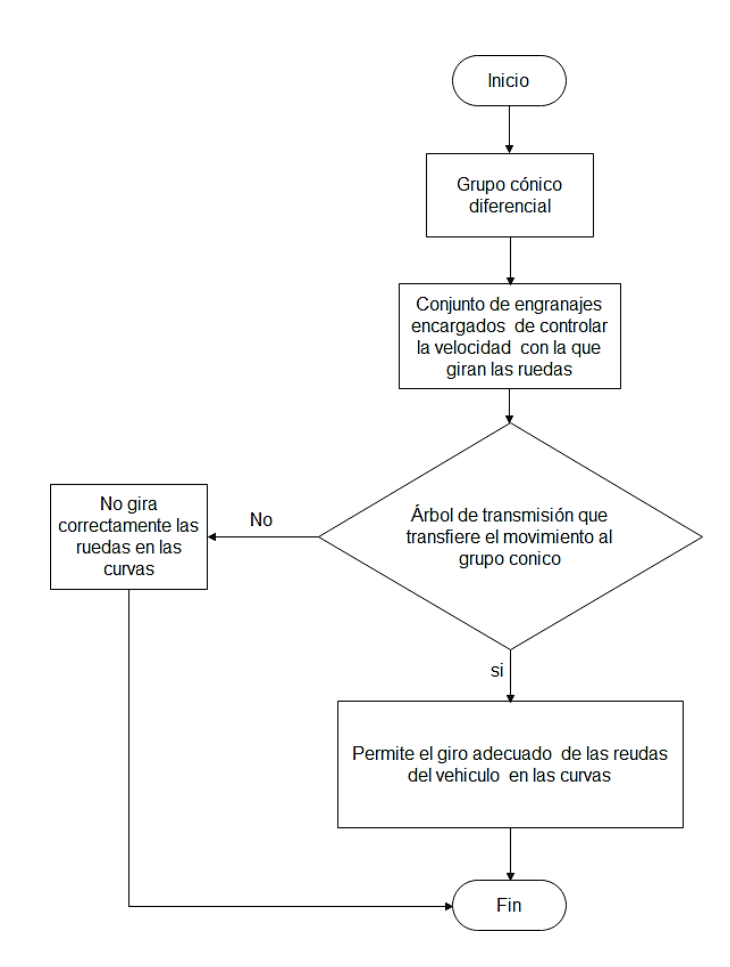

**Fig.17** Diagrama de flujo Grupo Cónico Fuente**: (Autores)**

#### <span id="page-33-1"></span>**2.2.4. PARLIER**

El diagrama de flujo que se muestra a continuación en la figura 18 describe el funcionamiento de los palieres el cual es transferir el movimiento a las ruedas a partir del movimiento recibido del diferencial.

Los palieres son barras articuladas que, gracias a unas juntas homocinéticas, transmite el giro hasta las ruedas del vehículo.

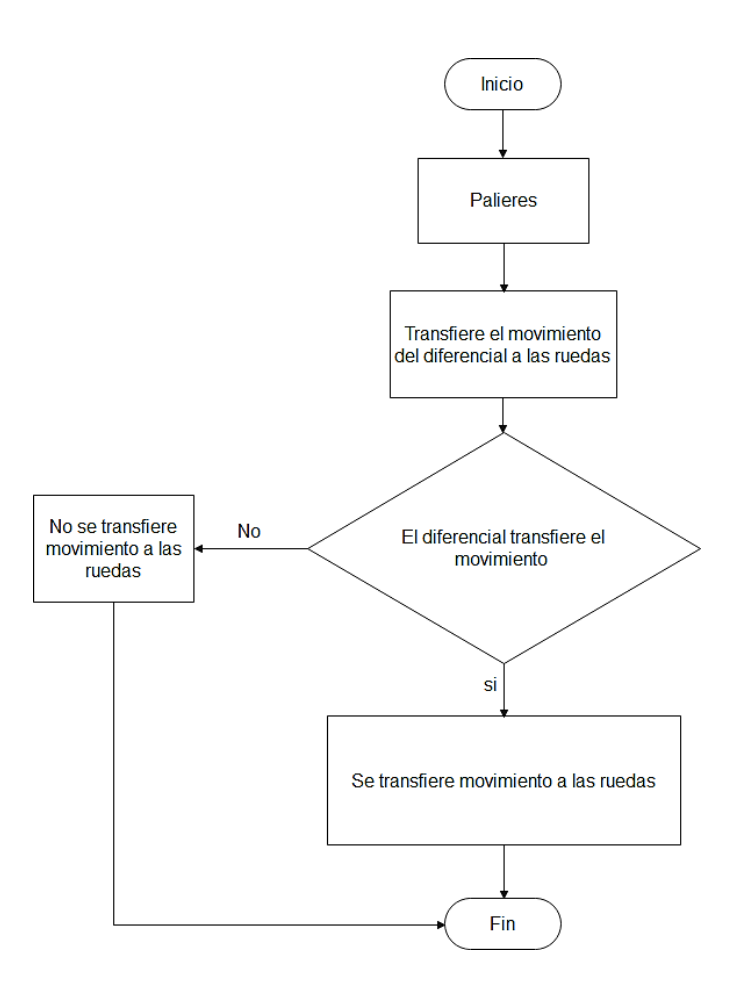

**Fig.18** Diagrama de flujo Palieres Fuente**: (Autores)**

#### <span id="page-34-0"></span>**2.3. PRIMER SISTEMA A MODELAR (TRANSMISION DE 5 VELOCIDADES)**

El primer sistema modelado es la transmisión de 5 velocidades como se observa en la figura 19, esta transmisión está constituida por varios elementos entre los que se denotan principalmente en este sistema son: el motor, caja de cambios, las fuerzas que actúan en el sistema, freno y un scope que es un visualizador que me permite obtener las gráficas del funcionamiento del sistema según las condiciones o datos que se ingresen.

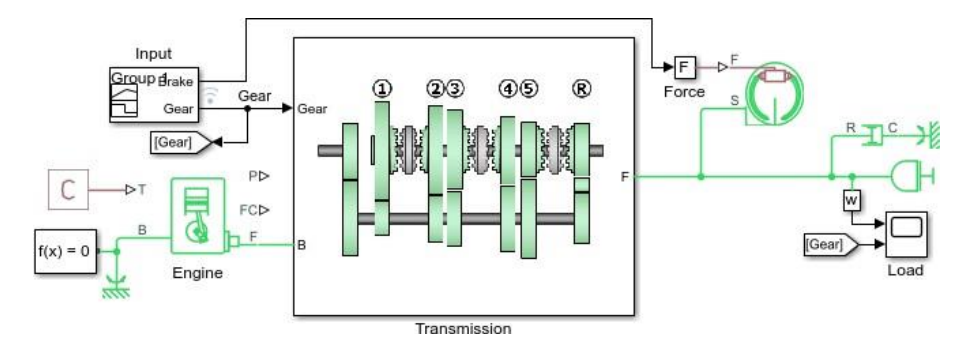

**Fig.19** Transmisión Fuente**: (Matlab 2021)**

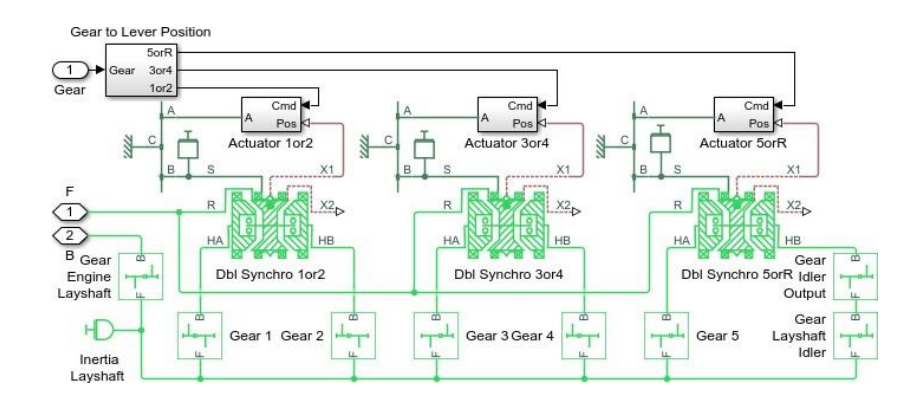

**Fig.20** Subsistema de Transmisión. **Fuente: (Matlab 2021)**

### <span id="page-35-0"></span>**2.4. SEGUNDO SISTEMA A MODELAR (TRANSMISIÓN DE 2 VELOCIDADES)**

La transmisión simple de dos velocidades. Dos embragues controlan qué engranaje se selecciona. Un freno está conectado al eje de salida y se puede controlar de forma independiente.

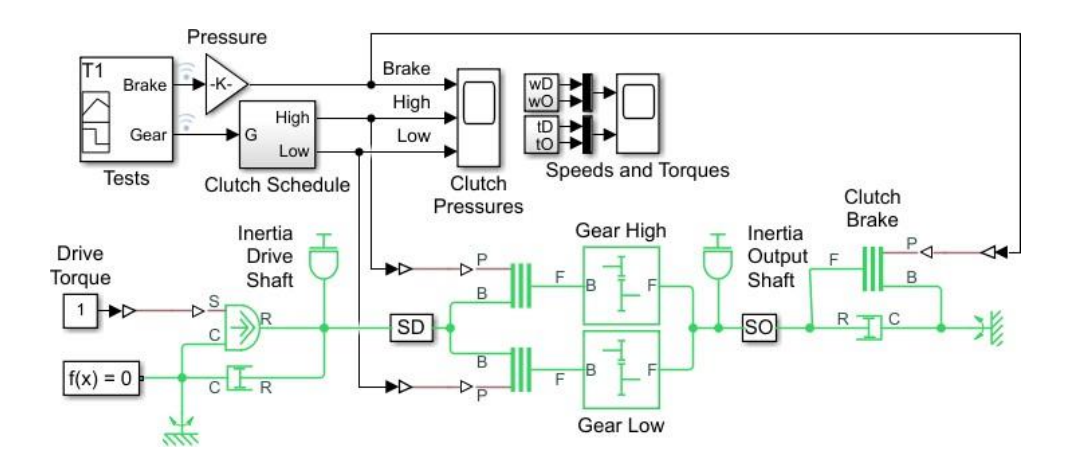

**Fig.21** Transmisión de 2 velocidades. **Fuente: (Matlab 2021)**

### <span id="page-36-0"></span>**2.5. TERCER SISTEMA A MODELAR (CR-CR TRANSMISIÓN DE CUATRO VELOCIDADES)**

Este sistema muestra una transmisión de cuatro velocidades con dos engranajes planetarios y cinco embragues. La secuencia de prueba recorre las cuatro relaciones de transmisión delanteras, cambia a neutro y luego aplica un embrague de freno al eje de salida de la transmisión. Para seleccionar manualmente la marcha de la transmisión, configure el subsistema Control del embrague para que utilice la variante Manual mediante los hipervínculos. El subsistema de control manual tiene bloques de la biblioteca del salpicadero que le permiten seleccionar la marcha y aplicar el freno haciendo clic en ellos con el ratón.

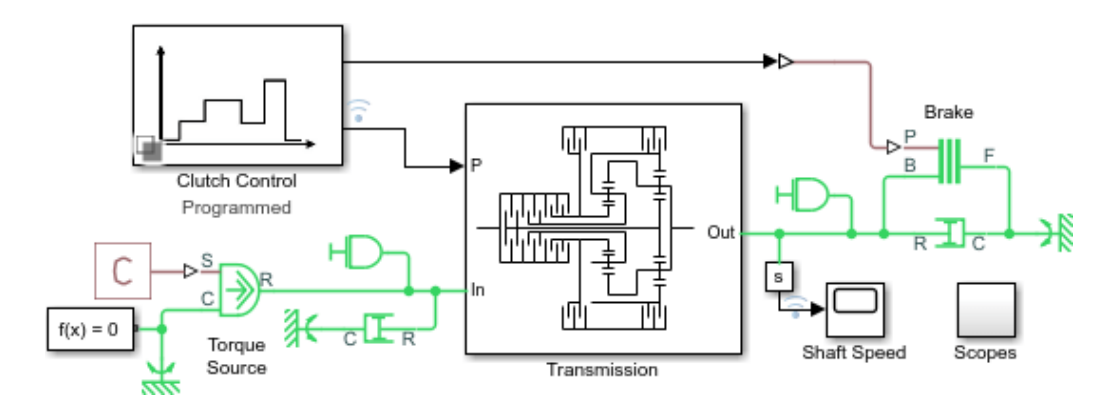

**Fig.22** CR-CR transmisión de cuatro velocidades. Fuente**: (Matlab 2021)**

#### <span id="page-37-0"></span>**2.5.1. SUBSISTEMAS DE TRANSMISIÓN**

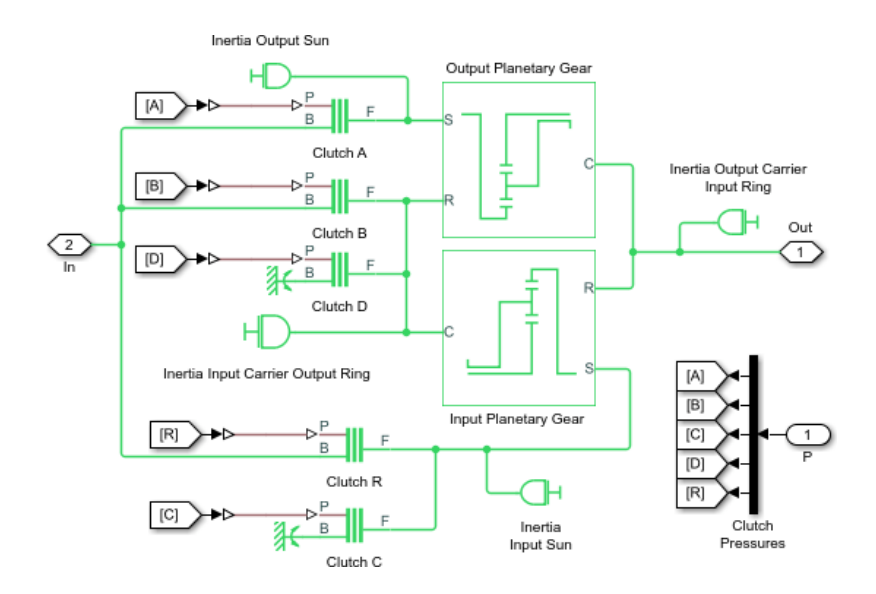

**Fig.23** Subsistema de transmisión. Fuente**: (Matlab 2021)**

#### <span id="page-37-1"></span>**2.6. CUARTO SISTEMA A MODELAR (SISTEMA DE TRANSMISION DE 3 VELOCIDADES)**

Este sistema muestra una transmisión Simpson con tres velocidades de avance y una velocidad de reversa. Dos conjuntos de engranajes planetarios están vinculados con un engranaje solar común. Dos embragues de fricción de disco y dos frenos de banda determinan qué componentes pueden girar entre sí, lo que determina la relación de transmisión final. El subsistema Clutch Schedule muestra qué embragues y frenos deben bloquearse para cada velocidad hacia adelante o hacia atrás.

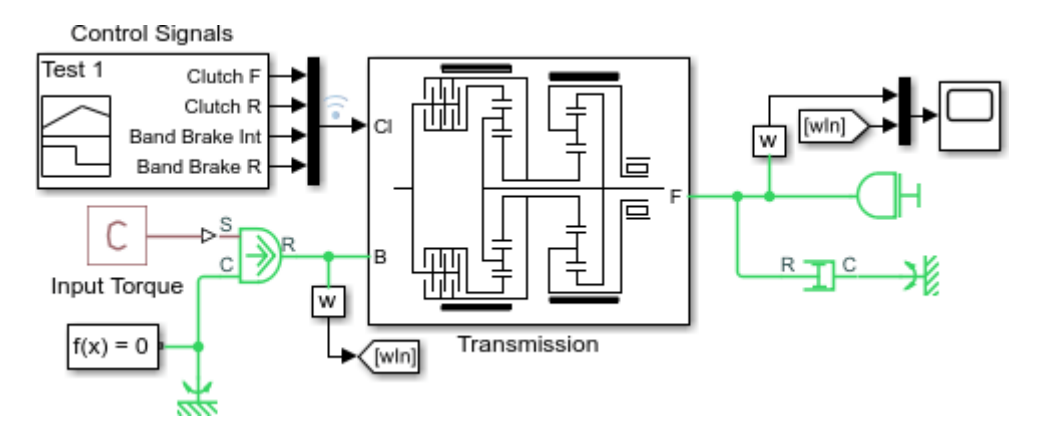

**Fig.24** Sistema de transmisión de 3 velocidades. Fuente**: (Matlab 2021)**

### <span id="page-38-0"></span>**2.6.1. SUBSISTEMA DE TRANSMISIÓN**

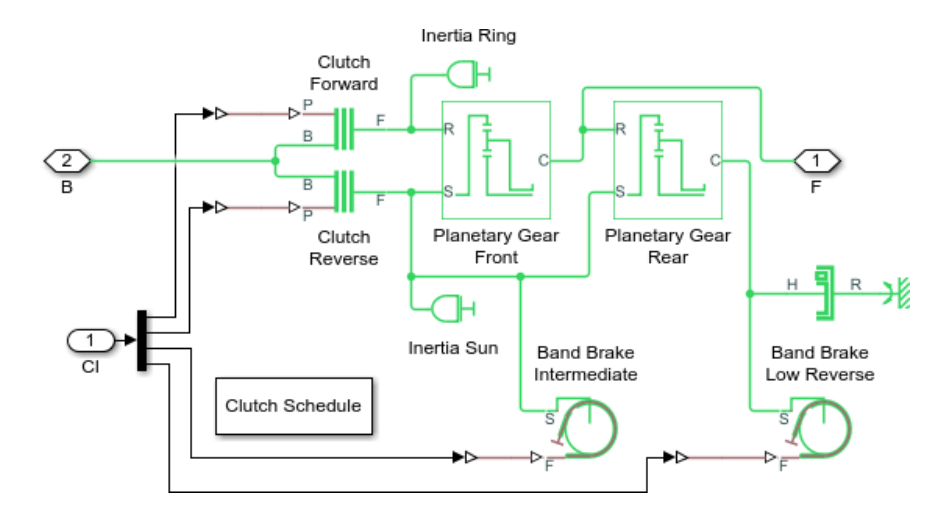

**Fig.25** Subsistema de transmisión. Fuente**: (Matlab 2021)**

### <span id="page-38-2"></span><span id="page-38-1"></span>**CAPÌTULO III 3. ANÁLISIS DE RESULTADOS DE TODOS LOS SISTEMAS MODELADOS**

### <span id="page-38-3"></span>3.1. SISTEMA 1 TRANSMISIÓN DE 5 VELOCIDADES

Una vez que corremos el programa vamos a obtener una serie de datos los cuales nos servirán ara análisis del sistema que nos servirá de ayuda para comparar diferentes estudios , a continuación podemos observar la gráfica que muestra las velocidades del eje para el motor la carga y los engranajes intermedios a medida que la transmisión cambia entre las marchas la velocidad de carga coincide con la velocidad de las diferentes marchas y también observaremos que cuando se activa la marcha hacia atrás la velocidad de eje de salida es negativa.

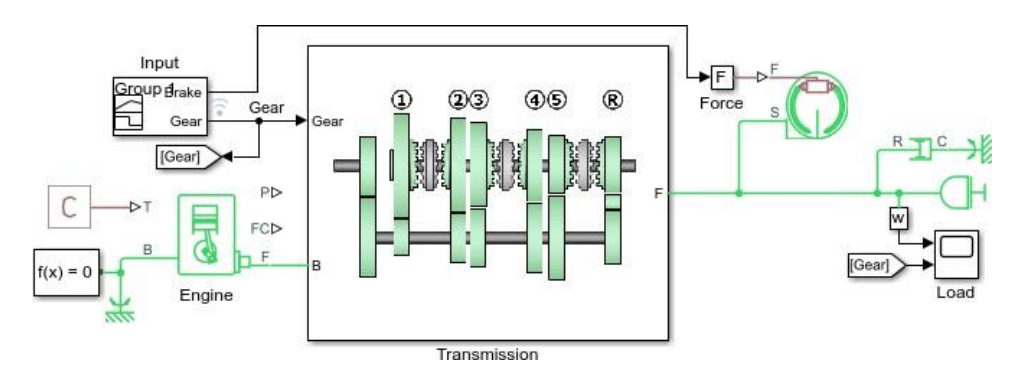

**Fig.26** Transmisión de 5 velocidades. **Fuente:** (Matlab 2021)

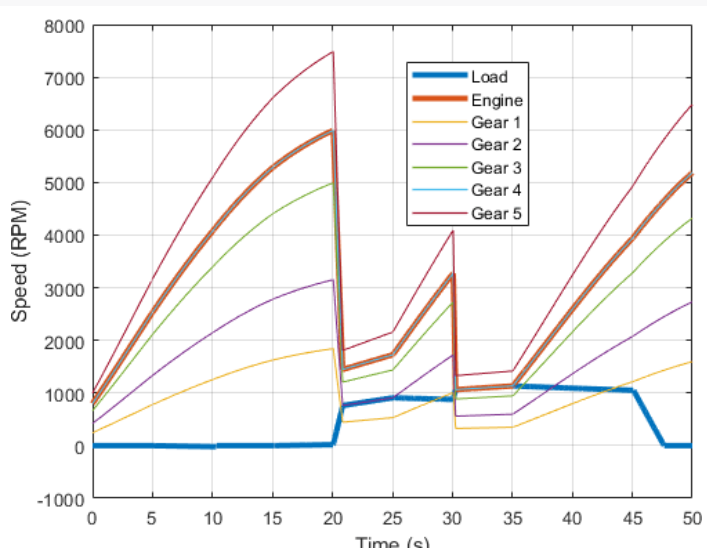

#### **VELOCIDAD DEL EJE**

**Fig.27** Gráfica de transmisión. **Fuente:** (Matlab 2021)

También podemos observar la posición de la palanca selectora para cada uno de los sincronizadores de doble cara.

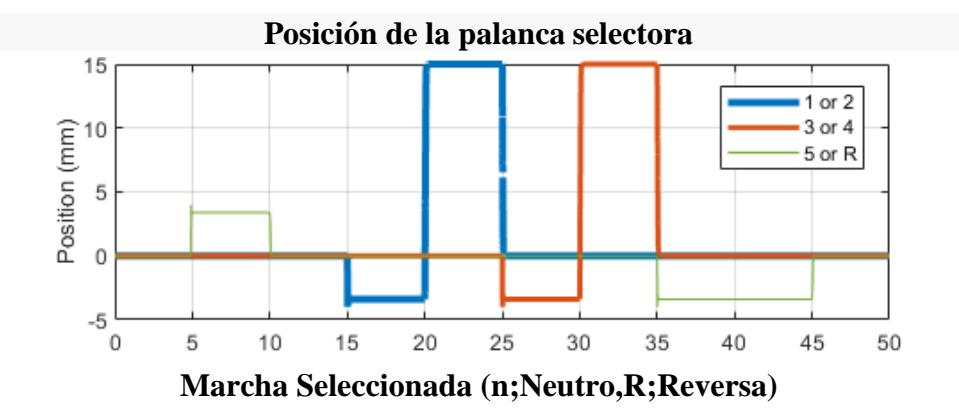

### <span id="page-40-0"></span>**3.2. RESULTADOS DE CADA ESQUEMA**

Si se requiere obtener una gama más alta de resultados se puede realizar siguiendo los siguientes pasos, nos ubicamos sobre cualquier parte del esquema, damos clic derecho y nos dirigimos a simscape luego a view simulation data y a simlog (nombre).

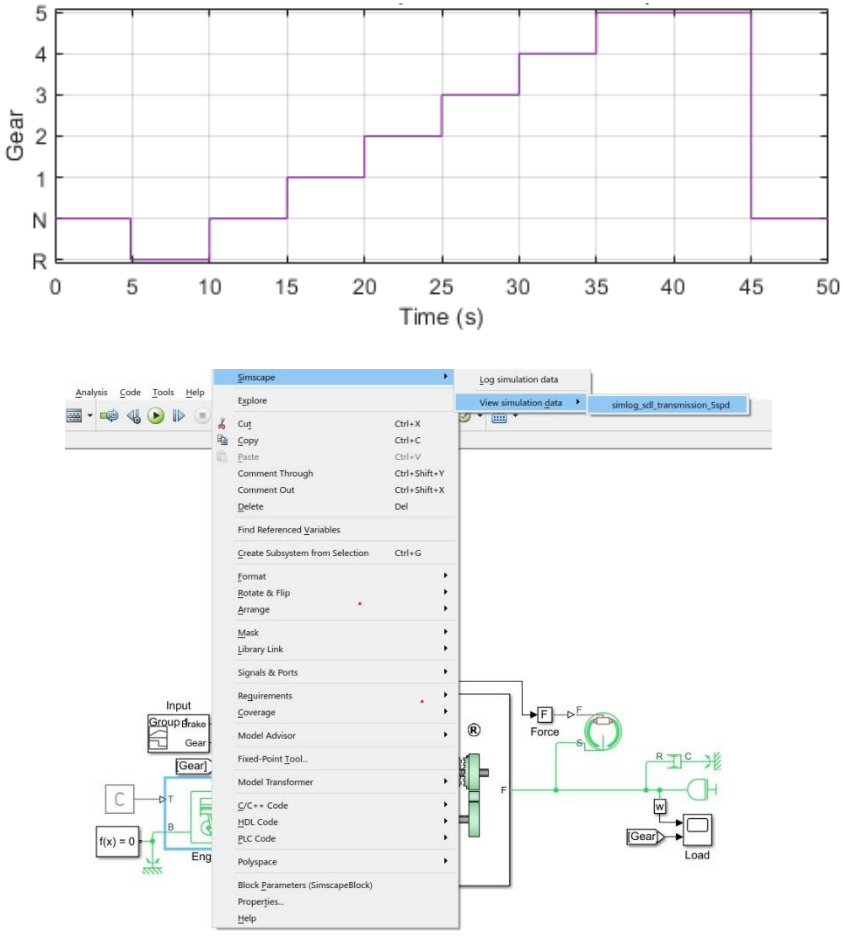

**Fig.29** Pasos para el simlog. **Fuente:** (Matlab 2021)

Donde obtendremos la siguiente ventana donde podremos elegir cada uno de nuestros componentes y los datos que nos ofrecen obteniendo así una gran cantidad de datos.

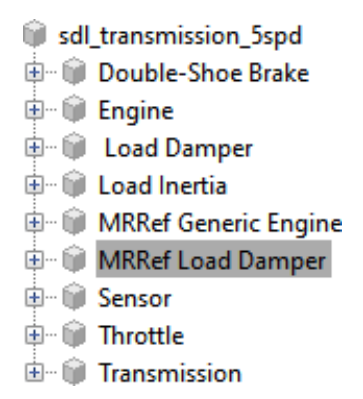

**Fig.30** Ventana de componentes. **Fuente:** (Matlab 2021)

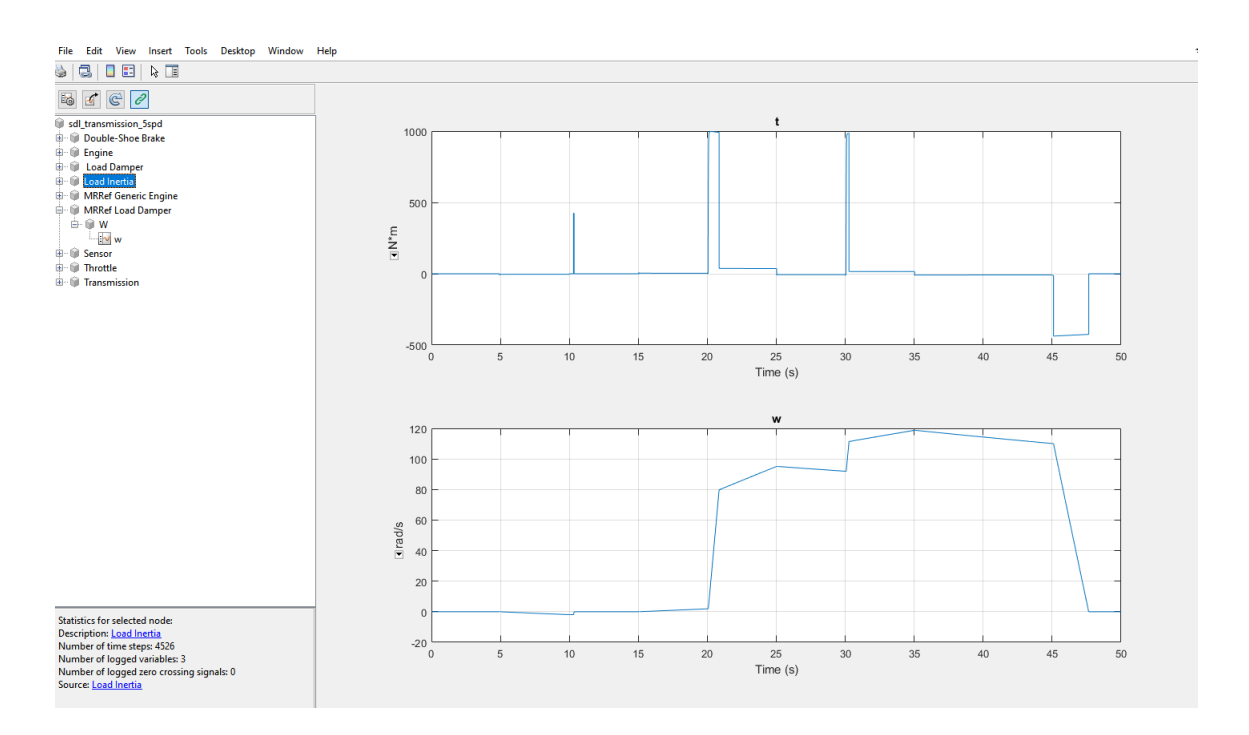

**Fig.31**Datos de componentes. **Fuente:** (Matlab 2021)

### <span id="page-42-0"></span>3.3. SISTEMA 2 TRANSMISIÓN DE 2 VELOCIDADES

A continuación, se muestran las gráficas de velocidades de la transmisión y el eje de salida para una transmisión de dos velocidades, la velocidad siempre va a cambiar dependiendo de cómo se activen y desconecten las partes como engranajes y freno.

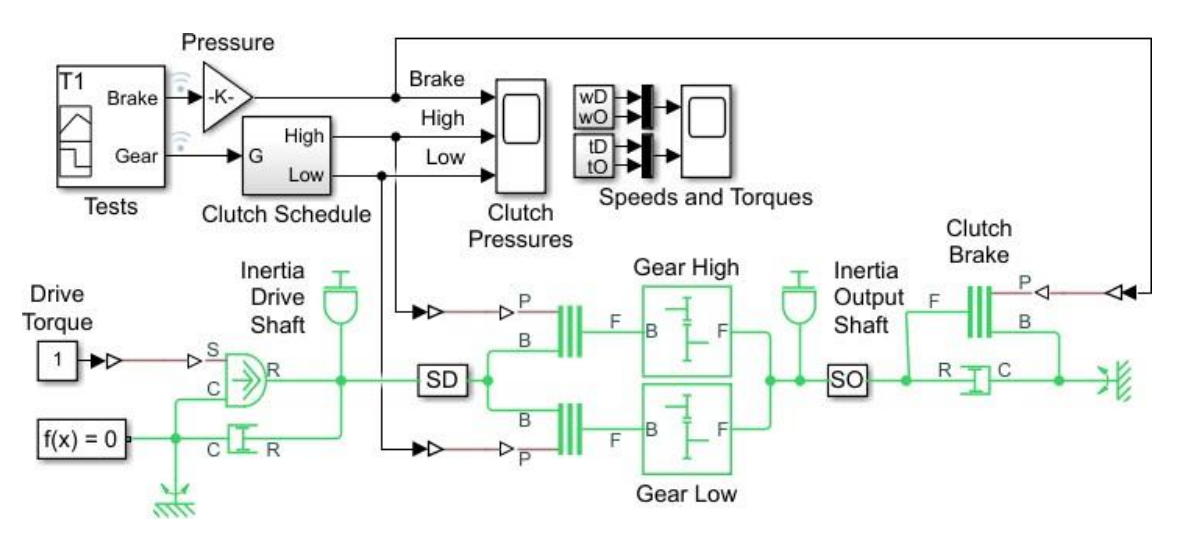

**Fig.32** Transmisión de dos velocidades. **Fuente:** (Matlab 2021)

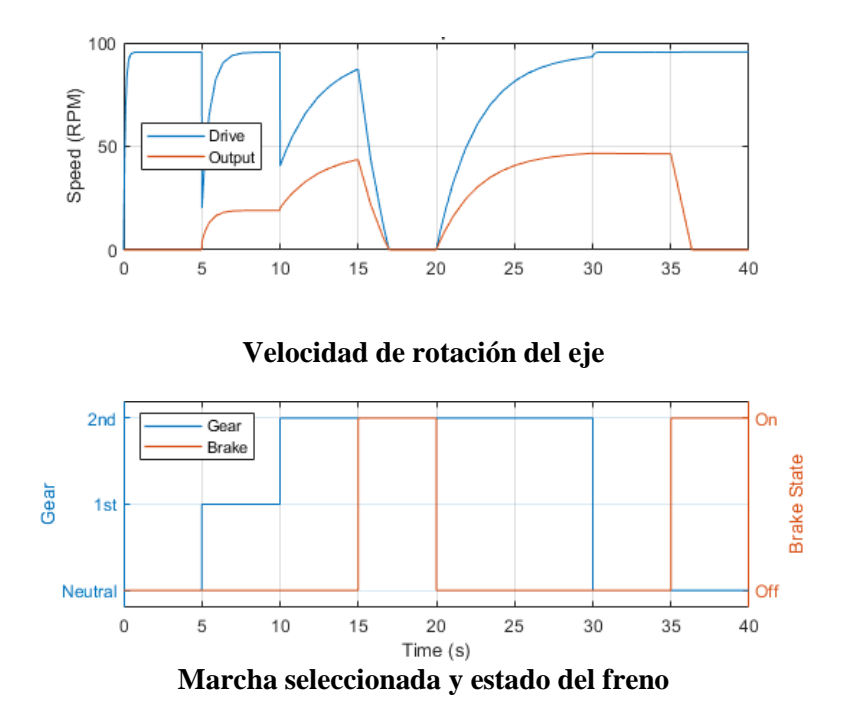

**Fig.33** Gráfica de velocidades de transmisión y eje de salida. **Fuente:** (Matlab 2021)

Siguiendo el mismo proceso de datos una vez que ponemos a correr al programa nos ubicamos sobre cualquier elemento y damos clic derecho luego Simscape, View simulation data y Simlog(nombre).

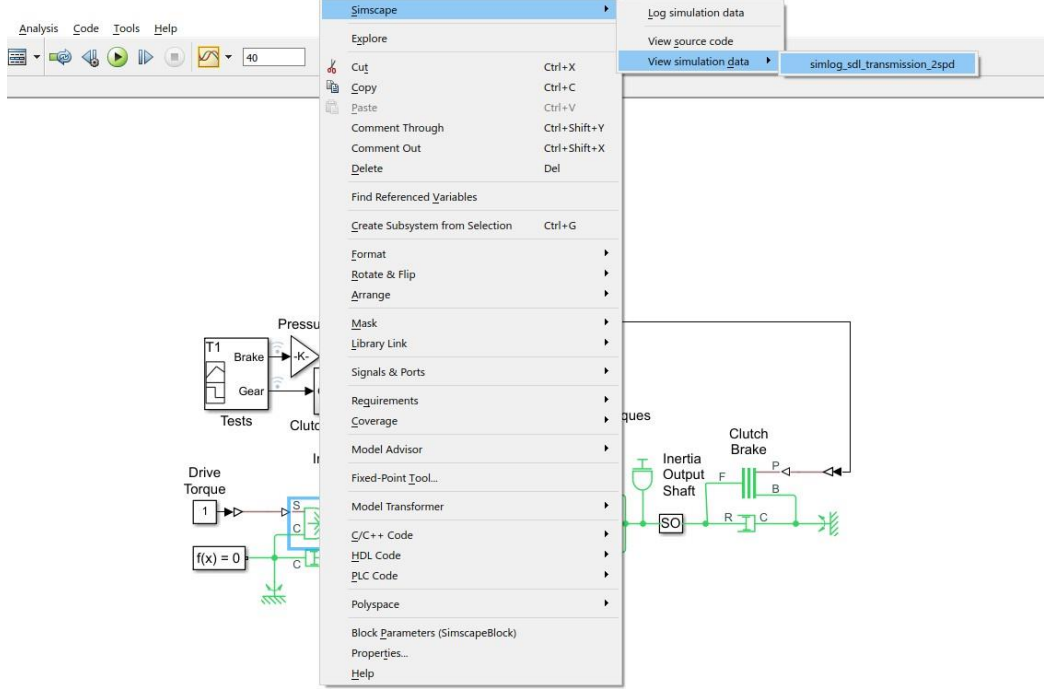

**Fig34.** Pasos para el simlog del sistema 2. **Fuente:** (Matlab 2021)

| sdl_transmission_2spd      |
|----------------------------|
| <b>中 ● Clutch Brake</b>    |
| 車… (jí) Clutch High Gear   |
| 中 M Clutch Low Gear        |
| 中 MD amper Axle            |
| 車… ( Damper Drive Shaft    |
|                            |
| <b>ட்</b> −ி Gear Low      |
| 由 - linertia Drive Shaft   |
| 由 - 1 Inertia Output Shaft |
| 車… ⑩ MRRef Damper Axle     |
| <b>E-</b> MRRef Source     |
| <b>E- Sensor Drive</b>     |
| <b>中</b> Sensor Output     |
| 由 10 Torque Source         |

**Fig35.** Ventana de componentes del sistema 2. **Fuente:** (Matlab 2021)

Podremos obtener diferentes datos de cada uno de nuestros elementos y así poder analizar el sistema en cada uno de sus puntos.

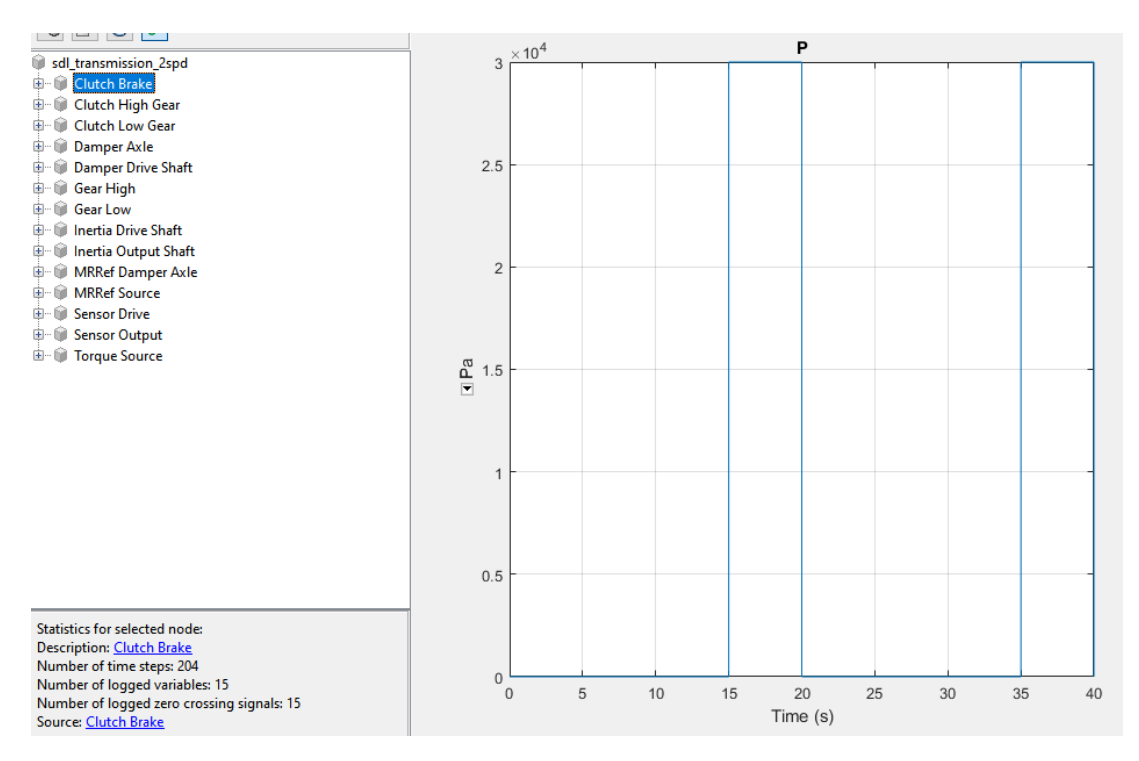

**Fig36.** Gráfica del freno de embrague del sistema 2. **Fuente:** (Matlab 2021)

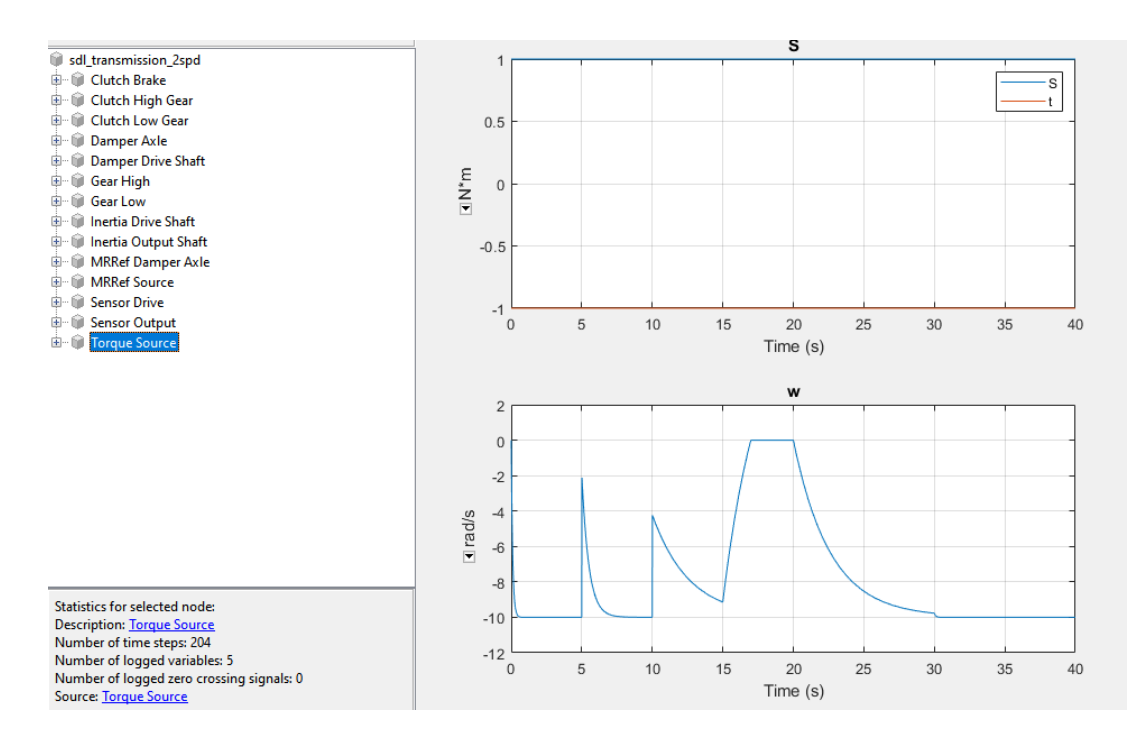

**Fig37.** Gráfica de torque del sistema 2. **Fuente:** (Matlab 2021)

<span id="page-45-0"></span>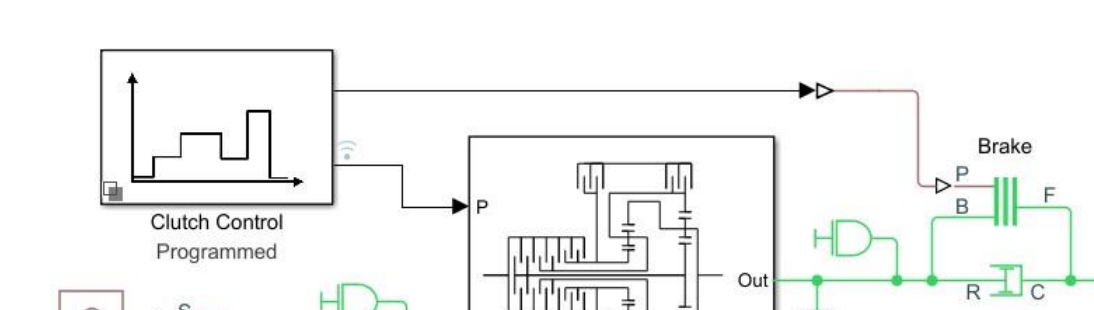

### 3.4. SISTEMA 3 TRANSMISIÓN DE 4 VELOCIDADES CR-CR

In

 $\overline{C}$ 

 $\overline{R}$ 

C

Torque

Source

 $f(x) = 0$ 

**Fig38.**Transmisión de 4 velocidades de CR - CR. **Fuente:** (Matlab 2021)

En la siguiente gráfica podemos observar la velocidad de eje de entrada y la salida de transmisión, los estados del embrague, también podemos observar en estados tanto cerrados o abiertos lo cual nos indica el engranaje seleccionado de la transmisión.

Transmission

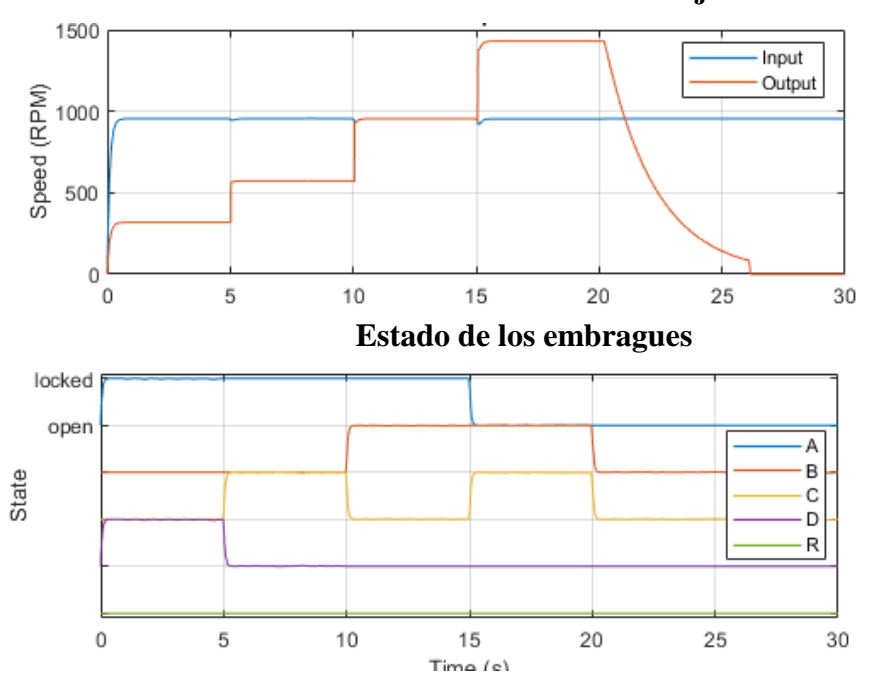

**Velocidad de rotación del eje**

 $\mathbf{s}$ 

Shaft Speed

Scopes

**Fig.39** Velocidad del eje de entrada y salida **Fuente:** (Matlab 2021)

Siguiendo el mismo proceso de datos una vez que ponemos a correr al programa nos ubicamos sobre cualquier elemento y damos clic derecho luego Simscape, View simulation data y Simlog (nombre).

Lo cual abrirá una nueva ventana donde podremos observar todos los elementos y explorar o analizar datos de nuestro sistema.

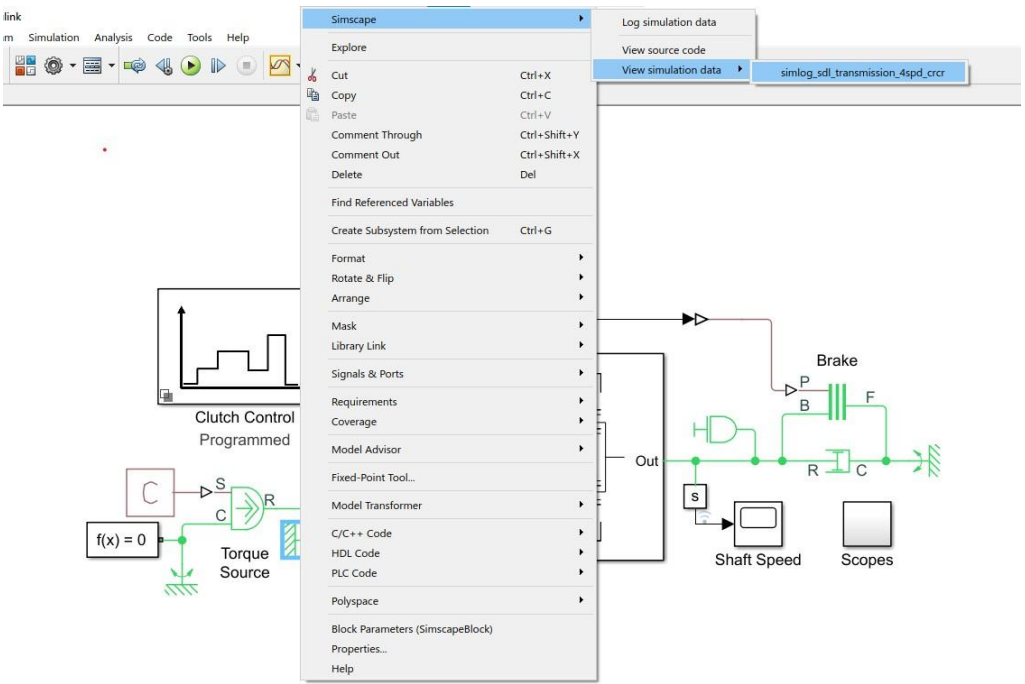

**Fig40.**Pasos para el simlog del sistema 3 **Fuente:** (Matlab 2021)

| sdl_transmission_4spd_crcr    |
|-------------------------------|
| 由… ি Brake                    |
| 中 10 Damper Input             |
| 車… ( Damper Output Shaft      |
| 中 Mill Inertia Input Shaft    |
| 由 · 1 Inertia Output Shaft    |
| <b>E</b> MRRef Damper Input   |
| ⊕ । MRRef Damper Output Shaft |
| 由… di MRRef Torque Source     |
| 中 M Sensor Output Shaft       |
| ⊕ <sub>∭</sub> Torque         |
| 中 10 Torque Source            |
| Transmission<br>中一個           |

**Fig.41** Ventana de componentes del sistema 3 **Fuente:** (Matlab 2021)

Se podrá obtener diferentes datos de cada uno de nuestros elementos y así poder analizar el sistema en cada uno de sus puntos, como se observa en la figura 42.

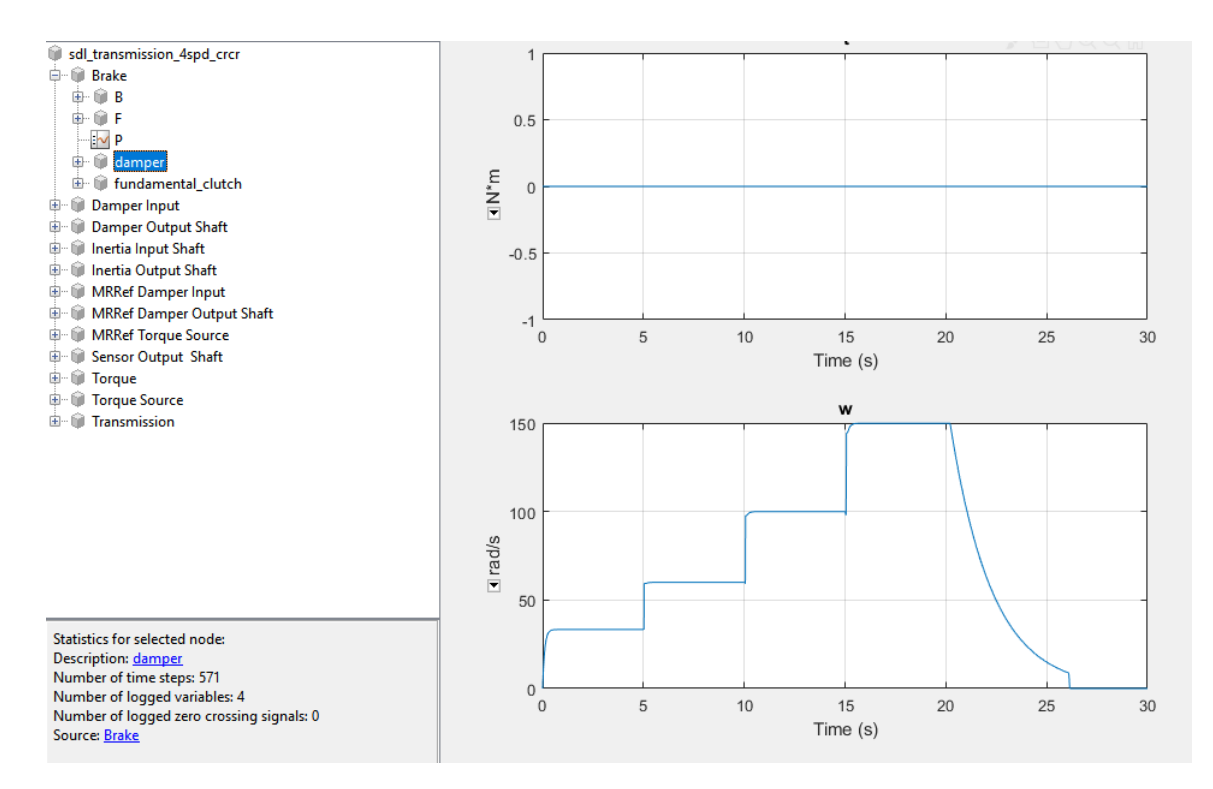

**Fig.42** Gráfica de amortiguación del sistema 3 Fuente**:** (Matlab 2021)

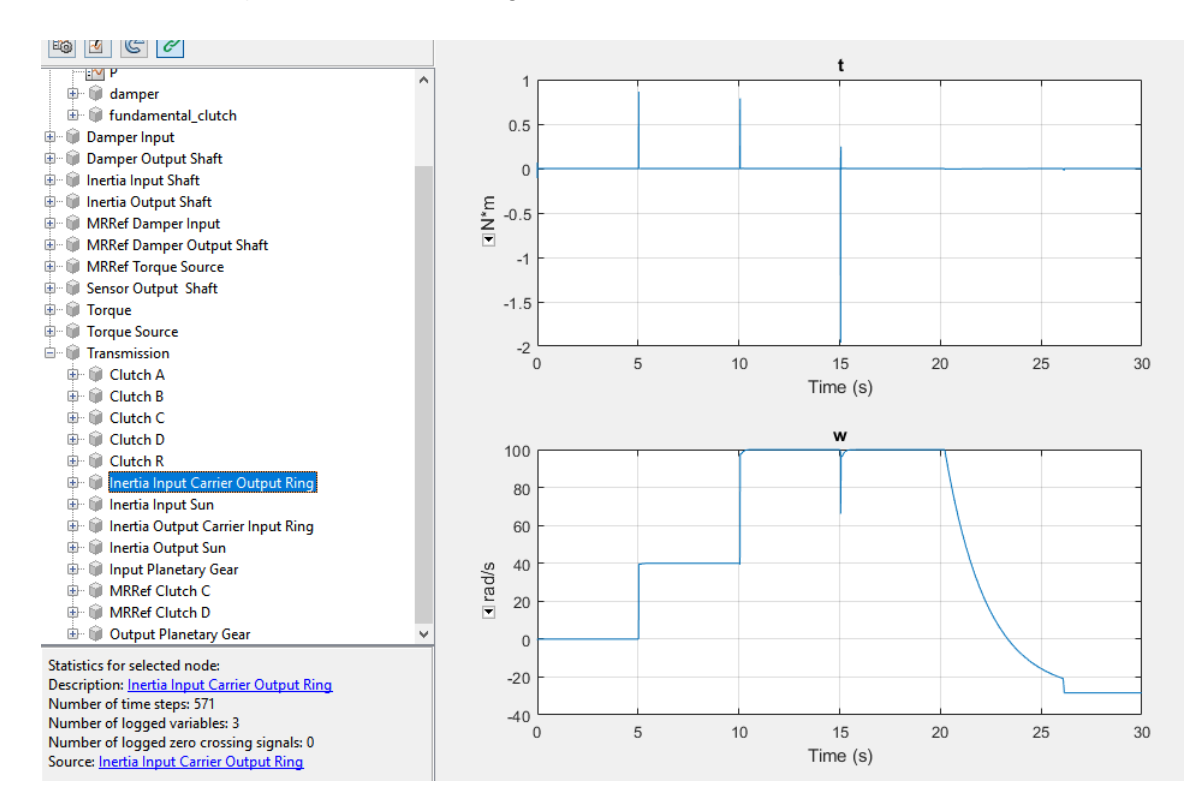

**Fig.43** Gráfica de inercias del sistema 3 Fuente**:** (Matlab 2021)

<span id="page-48-0"></span>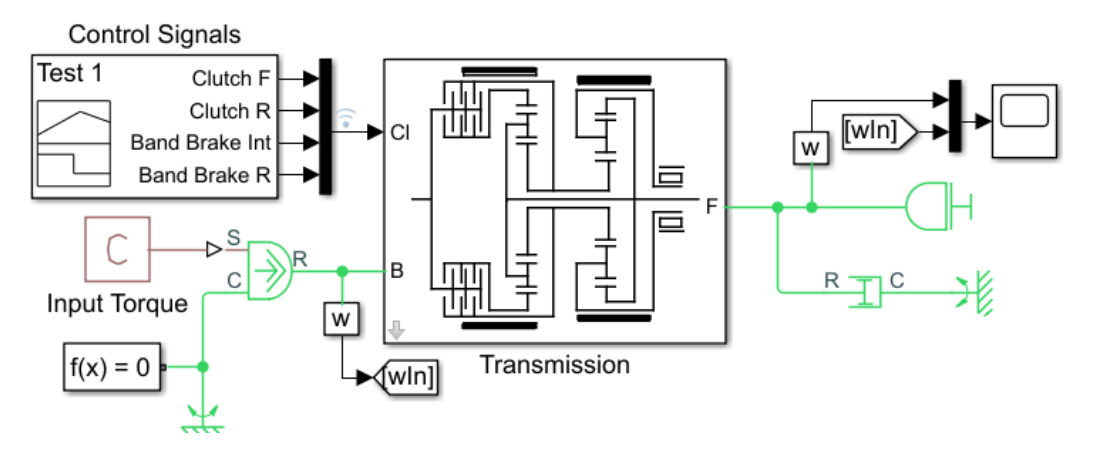

**Fig.44** Transmisión de 3 velocidades Simpson **Fuente:** (Matlab 2021)

Podemos observar la siguiente grafica la velocidad de los ejes de entrada y salida de la transmisión Simpson de tres velocidades esta prueba recorre cuatro relaciones de transmisión, tres marchas hacia adelante y una hacia atrás aparte también podemos observar los dos embragues y dos frenos de banda.

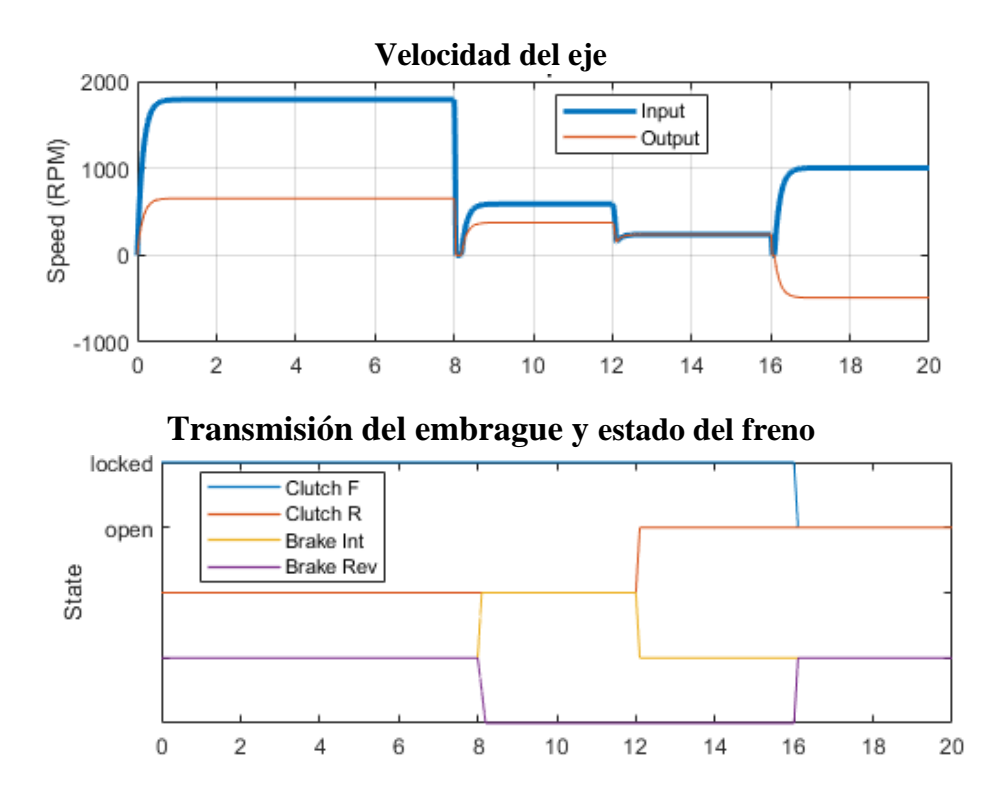

**Fig.45** Gráfica de velocidad de los ejes de entrada y salida del sistema 4 **Fuente:** (Matlab 2021)

Siguiendo el mismo proceso de datos una vez que ponemos a correr al programa nos ubicamos sobre cualquier elemento y damos clic derecho luego Simscape, View Simulation data y Simlog (nombre). Lo cual no abrirá una nueva ventana donde podremos observar todos los elementos y explorar o analizar datos de nuestro sistema.

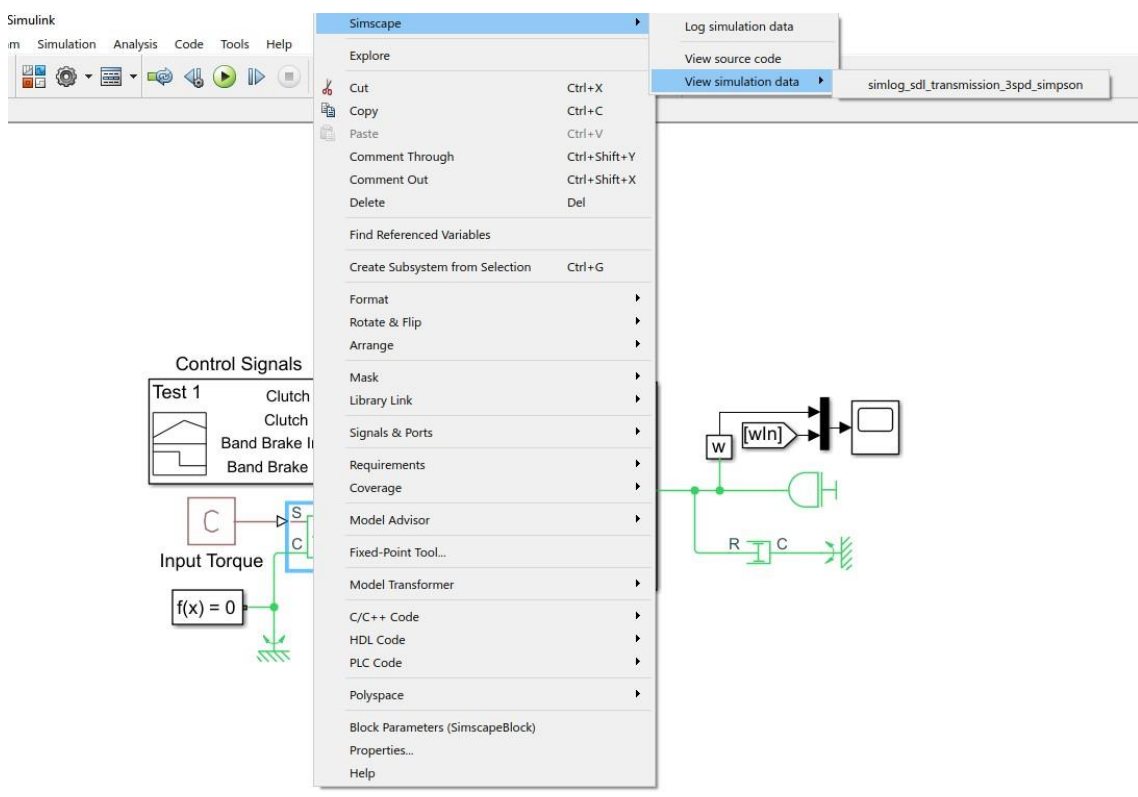

**Fig.46** Pasos para el Simlog del sistema 4 **Fuente:** (Matlab 2021)

sdl transmission 3spd simpson **中** Input Speed 中 Input Torque 中 I Load Damper **中 Load Inertia E-** MRRef Load Damper 中 MRRef Torque Source 中 Output Speed **E-** O Torque Source **E-** Transmission

**Fig.47** Ventana de componentes del sistema 4 **Fuente:** (Matlab 2021)

Podremos obtener diferentes datos de cada uno de nuestros elementos y así poder analizar el sistema en cada uno de sus puntos.

### **CAPÍTULO IV**

### <span id="page-50-1"></span><span id="page-50-0"></span>**4. INTERPRETACIÓN DE LOS SISTEMAS ANALIZADOS**

#### <span id="page-50-2"></span>4.1. SISTEMA 1

La transmisión de 5 velocidades dentro del Simscape Driveline no solo nos ofrece un sistema acorde a un ambiente físico si no que nos ofrece la facilidad de obtener datos con una alta fiabilidad sin necesidad de instrumentos extra.

### <span id="page-50-3"></span>4.1.1. DATOS RELEVANTES

<span id="page-50-4"></span>Podemos obtener una lista de datos muy importantes para nuestro estudio como es:

- Datos sobre freno de doble zapata
- Motor
- Carga de amortiguador
- Carga de inercia
- Diferentes presiones en la cámara del motor
- Presiones en el amortiguador
- Sensor
- Regulador de aceleración
- Cuerpo de aceleración
- Transmisión

### 4.1.2. FRENO DE DOBLE ZAPATA

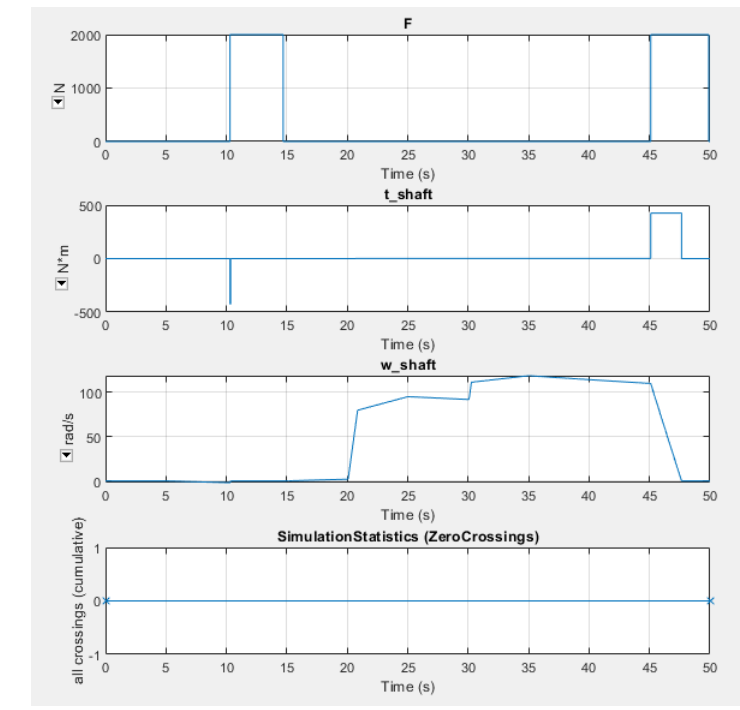

**Fig.48** Gráfica de freno doble zapata sistema 1 **Fuente:** (Matlab 2021)

Análisis: En el área de freno de doble zapata podemos observar 4 gráficas que representan diferentes parámetros de fuerza temperatura y peso en función del tiempo que se está ejerciendo en nuestro eje de componente.

#### <span id="page-51-0"></span>4.1.3. TRANSMISIÓN

Aquí se podrá observar una gran cantidad de subcomponentes ya que es la parte principal de todo nuestro sistema.

- Actuador 1 o 2
- Actuador 2 o 3
- Actuador 3 o 4
- Sincronizador 1 o 2
- Sincronizador 3 o 4
- $\bullet$  Sincronizador 4 o 5
- Engranaje 1
- Engranaje 2
- Engranaje 3
- Engranaje 4
- Engranaje 5
- Eje intermedio del motor de engranajes
- Engranaje colocado entre los ejes de entrada y salida
- Engranaje de inercia
- Enlace de cambio 1 o 2
- Enlace de cambio 3 o 4
- Enlace de cambio 4 o 5
- $\bullet$  Selector de nivel 1 o 2
- $\bullet$  Selector de nivel 3 o 4
- $\bullet$  Selector de nivel 5 o 6

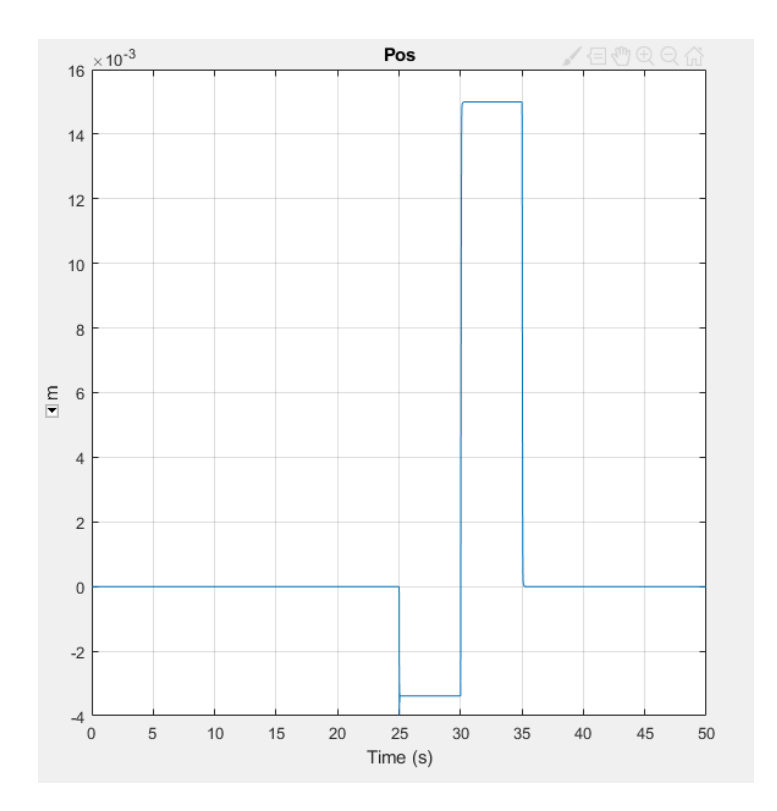

**Fig.49** Grafica del actuador 3 o 4 podemos observar la posición de nuestro actuador en función del tiempo y la distancia **Fuente:** (Matlab 2021)

### <span id="page-52-0"></span>4.2. SISTEMA 2

La transmisión de dos velocidades nos otorga muchos datos dentro del Simscape Driveline como es la velocidad del eje de transmisión y todos los cambios de engranajes en el sistema.

#### <span id="page-53-0"></span>4.2.1. DATOS RELEVANTES

Aquí podemos observar una gran cantidad de subcomponentes muy importantes en el sistema

- Freno de embrague
- Embrague de alta velocidad
- Embrague de marcha baja
- Eje de amortiguador
- Eje de transmisión del amortiguador
- Engranajes altos y bajos
- Eje de transmisión de inercia
- Eje de salida de inercia
- Eje de amortiguador MRRef
- Sensor de manejo
- Sensores de salida
- Fuente de par

### <span id="page-53-1"></span>4.2.2. EJE DE SALIDA DE INERCIA

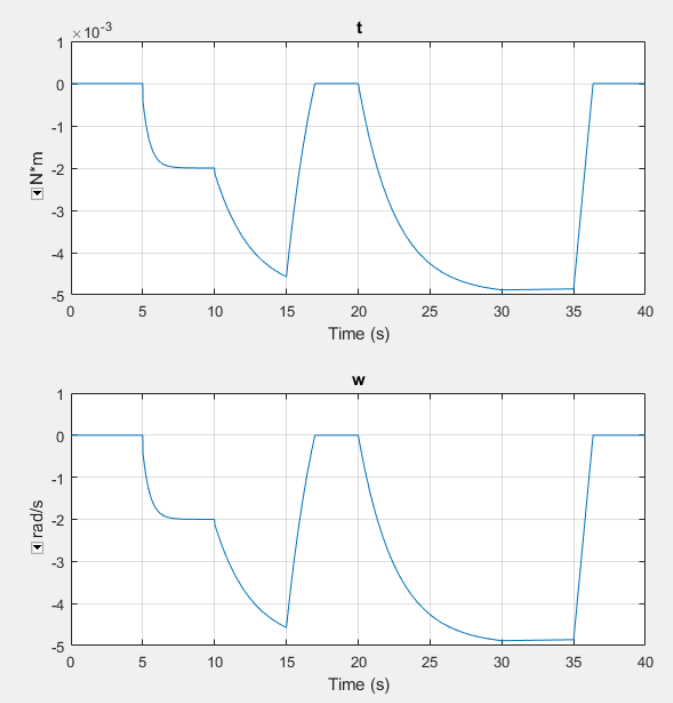

**Fig.50** Gráfica del eje de salida en función del tiempo sistema 2 **Fuente:** (Matlab 2021)

#### <span id="page-54-0"></span>4.2.3. EMBRAGUE DE FRENO

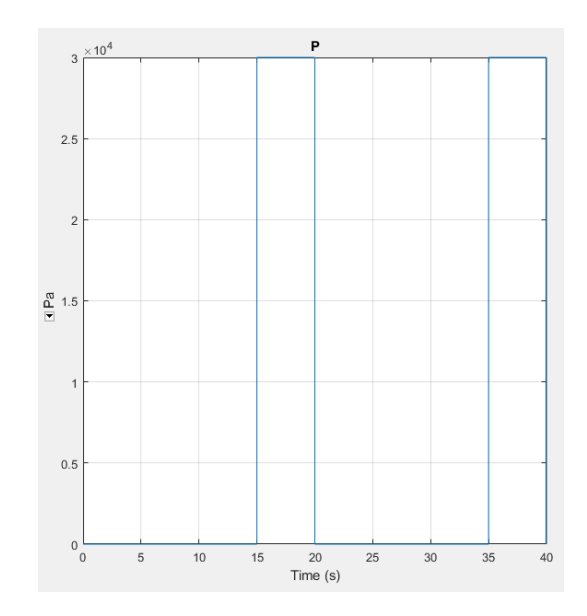

**Fig.51** Gráfica del embrague del freno, podemos observar la presión en función del tiempo de nuestro sistema. **Fuente:** (Matlab 2021)

#### <span id="page-54-1"></span>**4.3. SISTEMA 3**

### <span id="page-54-2"></span>4.3.1. TRANSMISIÓN DE 4 VELOCIDADES CR-CR

La transmisión de cuatro velocidades CR-CR con dos engranajes planetarios y cinco embragues. La secuencia de prueba recorre las cuatro relaciones de transmisión delanteras, cambia a neutro y luego aplica un embrague de freno al eje de salida de la transmisión.

#### <span id="page-54-3"></span>4.3.2. DATOS RELEVANTES

Se puede observar una gran cantidad de componentes a analizar dentro de nuestro sistema de los cuales podemos obtener datos muy exactos como son:

- Freno
- Entrada de amortiguador
- Eje de salida del amortiguador
- Eje de entrada de inercia
- Eje de salida de inercia
- Entrada del amortiguador
- Eje de salida del amortiguador
- Torque
- Transmisiones

### <span id="page-55-0"></span>4.3.3. ENTRADA DE AMORTIGUADOR

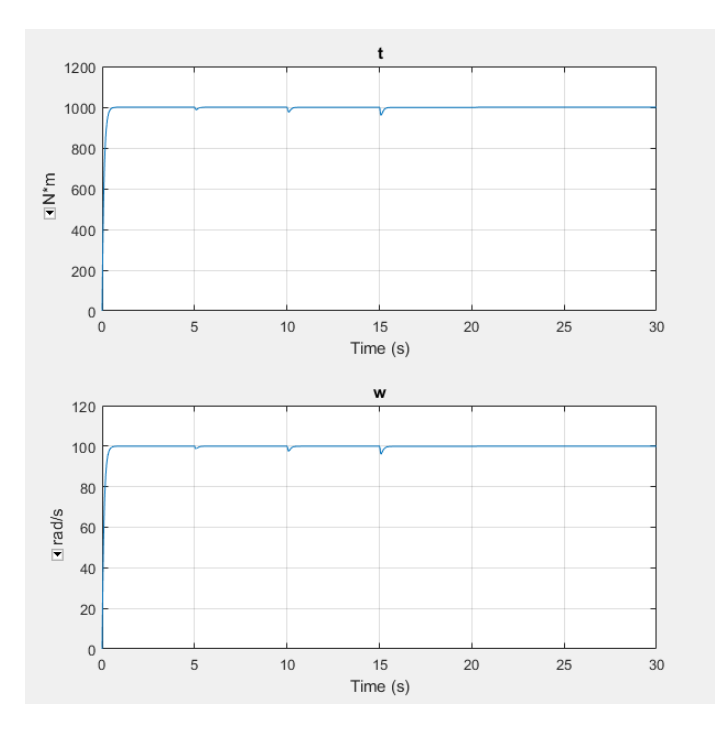

**Fig.52** Torque y peso de la entrada del amortiguador en función del tiempo manteniendo constante en 1000n\*m y 100 rad/s **Fuente:** (Matlab 2021)

#### <span id="page-56-0"></span>4.3.4. FRENO

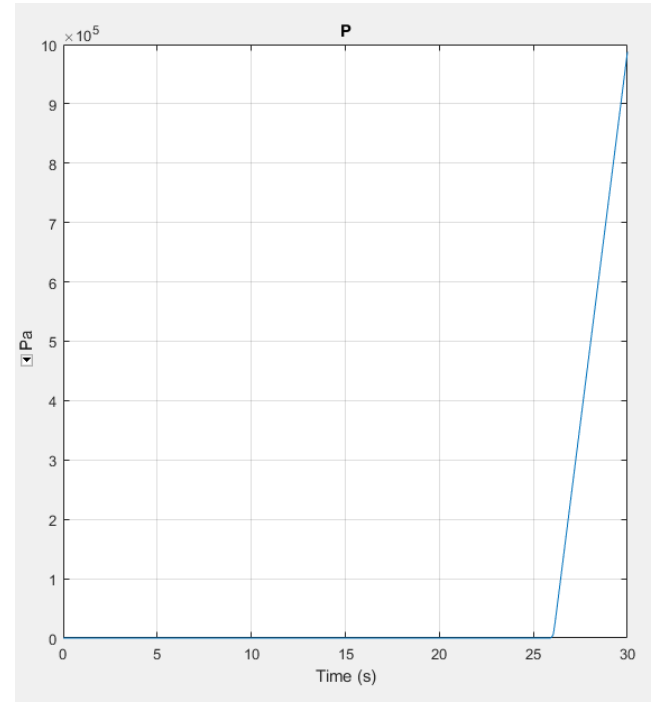

**Fig.53** Presión del freno en función del tiempo que llega a elevarse a una presión de 10x10^5 PA en un tiempo de 26 segundos aproximadamente **Fuente:** (Matlab 2021)

#### <span id="page-56-1"></span>4.4. SISTEMA 4

#### <span id="page-56-2"></span>4.4.1. TRANSMISION DE 3 VELOCIDADES SIMPSON

Este sistema de transmisión de tres velocidades es una disposición de trenes epicicloidales que consigue tres relaciones de avance y una de retroceso con tres velocidades de avance y una velocidad de reversa.

#### <span id="page-56-3"></span>4.4.2. DATOS RELEVANTES

Tenemos muchos datos que podemos obtener de este sistema que al comparar con un sistema real son prácticamente iguales, pero con la facilidad de poder manejar los datos más fáciles dentro del Simscape Driveline de los cuales son:

- Velocidad de entrada
- Torque de entrada
- Carga de amortiguador
- Carga de inercia
- Salida de velocidad
- <span id="page-57-0"></span>Transmisión

#### 300  $200$  $100$  $M^*M$  $\overline{0}$  $-100$  $-200$  $-300$  $\overline{c}$  $14$  $18$  $20\,$  $10$ 16 ÕΟ  $\overline{4}$  $\,6$ 8  $12$ Time (s) 80 60  $40$  $\overline{20}$ Irad/s  $\overline{0}$  $-20$  $-40$  $-60$  $\overline{c}$  $10$  $14$ 16  $18$  $20$  $\overline{4}$  $12$  $6$ Time (s)

### 4.4.3. CARGA DE AMORTIGUADOR

**Fig.54** La carga de amortiguador datos del torque y peso en función del tiempo Fuente: (Matlab 2021)

### <span id="page-57-1"></span>**4.4.4. CARGA DE INERCIA**

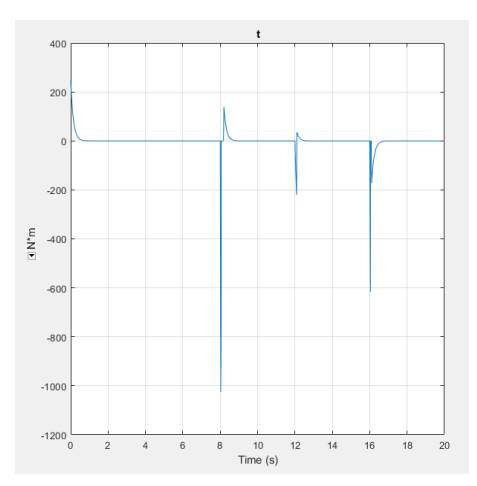

**Fig.55** Variación del torque en función del tiempo con picos de hasta 150 N x m y -1100 N x m dentro de las cargas de inercia de nuestro sistema **Fuente:** (Matlab 2021)

#### <span id="page-58-0"></span>**6. RESULTADOS**

El desarrollo de los diferentes sistemas de transmisión como es la transmisión de cinco velocidades, la transmisión de cuatro velocidades CR-CR, la transmisión de dos velocidades y la transmisión de tres velocidades Simpson utilizando Simscape Driveline de Matlab gracias a sus componentes para modelar y simular es de suma importancia para tener un conocimiento más exacto de cómo funcionan las transmisiones de un automóvil.

El desarrollar, generar y analizar los diferentes componentes en el programa de Simscape Driveline nos permite crear un manual en una página web la cual aporta una gran ayuda a todos los estudiantes que deseen utilizar estas herramientas para beneficio educativo.

Gracias a la plataforma en línea que se ha implementado los estudiantes podrán no solo obtener un manual o guía de cómo realizar los sistemas en Simscape Driveline si no también teoría para ayudar a comprender la razón de cada elemento de una forma ordenada y satisfactoria.

#### <span id="page-59-0"></span>**7. CONCLUSIONES**

El software de Matlab es una herramienta que nos brinda muy buenas características para diferentes tipos de trabajo, favorables para los usuarios del mismo, dentro del programa podemos observar diferentes librerías una de ellas es simscape driveline que utiliza esquemas de componentes automotrices tanto mecánico como eléctricos, los diferentes esquemas realizados en esta tesis representan un área muy importante como son los sistemas mecánicos rotacionales y traslacionales.

Los diferentes componentes automotrices como las transmisiones pueden llegar aocupar muchos recursos para analizar como a su vez equipos y herramientas especiales, ya que es uno de los sistemas más importantes del vehículo.

Los datos que proporciona Simscape Driveline nos da una información muy real que nos permite dimensionar y entender el funcionamiento del sistema y lo que está sucediendo en el mismo, con la obtención de esta información sabemos que sucedería si efectuamos ese diseño en la vida real por lo que esta herramienta es ideal.

En cuanto a los diferentes resultados obtenidos con cada sistema vemos que existe una gran variación en cuanto a potencia, velocidad y la relación de transmisión que estos sistemas proporcionan, esto es debido a la diferente constitución de los mismos ya que cada transmisión analizada posee elementos constitutivos diferentes que hacen que varié el funcionamiento del mismo por lo que los resultados de cada sistema a comparaciónde otro en este caso la transmisión de 5 velocidades a comparación de la de 2 velocidades vemos en los resultados que la transmisión de 5 velocidades proporcionara muchas más ventajas que la de 2 velocidades debido a que tiene una mayor relación de transmisión .

#### <span id="page-60-0"></span>**8. RECOMENDACIONES**

Cada día existen nuevas herramientas que nos ayudan a adaptarnos al crecimiento tanto tecnológico como intelectual y cada persona debe ampliar sus conocimientos tenemos herramientas que nos ayudan a optimizar nuestro tiempo de la mejor manera, cuando se trabaja con Matlab simscape driveline estamos utilizando una herramienta que nos ayuda a analizar características específicas dentro del área automotriz en este caso los sistemas mecánicos rotacionales y traslacionales**.**

En el diseño de esquemas de sistemas de transmisiones podemos colocar datos reales de modelos físicos y modelarlos para obtener datos específicos con un margen de error muy bajo ya que cada componente de Matlab esta calibrado y funciona como un componente real lo cual no solo ayuda a tener otro punto de vista si no que ahorramos tiempo recursos por que realizar un análisis a un componente físico requiere desde espacio, tiempo, y herramientas especiales**.**

Para un futuro análisis e investigaciones dentro de Matlab es recomendable profundizar todas las herramientas que nos ofrece porque cada componente, cada modelo, tiene su propósito que puede ayudar a mejorar y optimizar los tiempos de investigación de piezas o componentes en el área automotriz tanto eléctricos como mecánicos.

Se debe tener un conocimiento previo en Matlab y de especial manera en simulink para tener una base de conocimiento que permita entender el funcionamiento de estos sistemas y así poder utilizarlos y aplicarlos como herramientas de trabajo.

### <span id="page-61-0"></span>**9. BIBLIOGRAFÍA**

#### <span id="page-61-1"></span>**Bibliografía**

- Alberdi, L. (2 de mayo de 2019). *Cedec*. Obtenido de Cedec: https://cedec.intef.es/quepuede- hacer-h5p-por-mis-alumnos/
- Bargas, C. ,. (2020). Laboratorios remotos e IOT una oprtunidad para la formación en ciencias e ingenieria en tiempos de covid 19. *ESPACIOS*, 188 - 198.
- Dennis. (3 de marzo de 2015). *Tipos de embraguez*. Obtenido de Academia. edu: https:/[/www.academia.edu/22117586/TIPOS\\_DE\\_EMBRAGUES](http://www.academia.edu/22117586/TIPOS_DE_EMBRAGUES)
- Dominguez, E., & Ferrer, J. (2012). *Sistema de transmisión y frenado.* Madrid: EDITEX.
- Enocksson, S. (2011). Modeling in mathworks Simscape by building a model of an automatic gearbox. *UPPSALA UNIVERSITET*, 1- 63.
- Fernández, J. (1998). Diseño y evaluación de sistemas de ayuda interactivos. *Universidad de la Rioja*, 1- 12.
- Garcia, J. I. (2012). *Sistema de trnasmisión y frenado - MACMILLAN profesional.*  Madrid: Paraninfo.
- Lopez, O. ,. (2019). Aplicación de un laboratorio remoto para la enseñamza del funcionamiento de componentes oleohidráulicos. *Espacios*, 16- 27.
- Matlab. (1 de febrero de 2020). *[www.la.mathworcs.com](http://www.la.mathworcs.com/)*. Obtenido de Matlab: https:/[/www.la.mathworks.com](http://www.la.mathworks.com/)
- Medardo, P. (2013). Diseño y construcción de un modulo electrónico para automatizar el accionamiento del embrague de un vehículo automotor. *Dspace*, 5 -70.
- Moreno, T. J. (2019). Aplicación de un laboratorio remoto para la enseñanza del funcionamiento de componentes Oleohidráulicos . *Rev. Espacios*, 16.
- Rojas, F. (2013). Laboratorios remotos y virtuales una herramienta para el desarrollo de prácticas en ingenieria. *Juan D Castellanos*, 23- 6